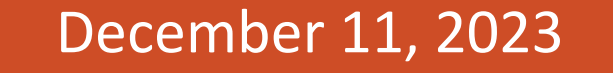

**ILLINOIS**<br>**CWOrk**Net®

**CENTER** 

americanjobcenter

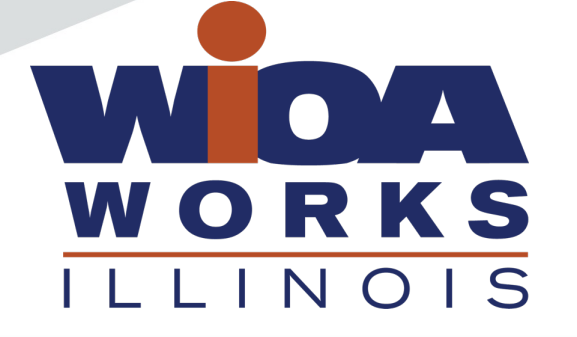

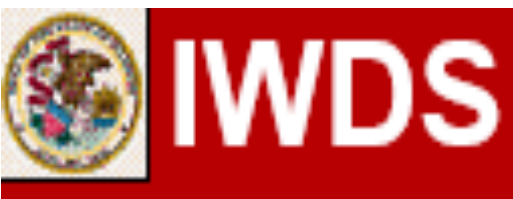

## **Local System Administrator Training**

**Editing IWDS Client Screens**

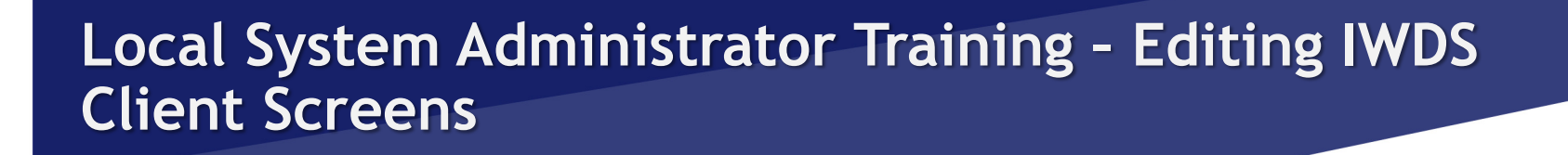

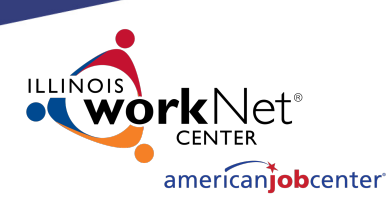

# **Acronyms used in this presentation**

- DCEO Department of Commerce and Economic Opportunity
- OET DCEO Office of Employment and Training
- IWDS Illinois Workforce Development System
- IwNC Illinois workNet Center
- LSA Local System Administrator

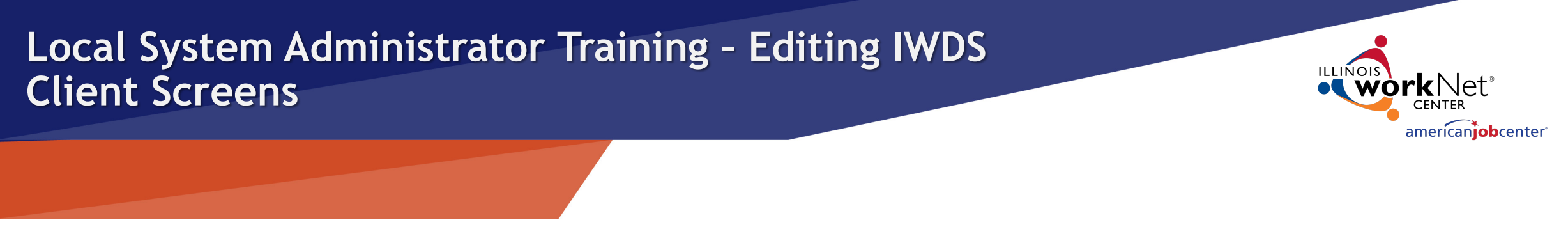

# **Overview**

This training is not meant to be a substitute for the WIOA training series offered by OET.

This training is about what a Local System Administrator can change/edit on client screens after the client has been certified and how to submit for client modifications that need assistance from OET.

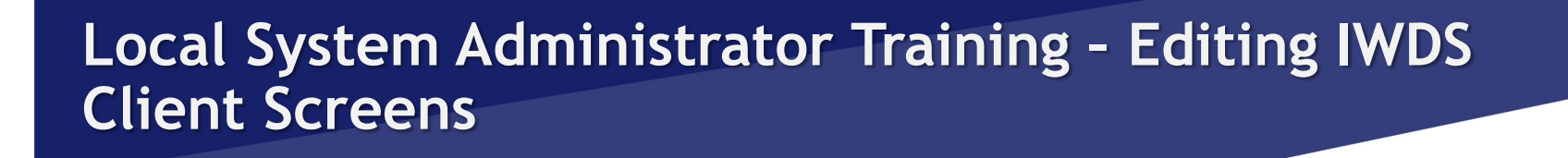

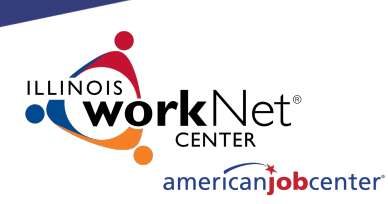

## **Overview**

Please be aware that just because something can be changed doesn't always mean it should be changed.

The LSA needs to be aware of how certain changes to a client record can affect client eligibility before making any alterations or submitting for modification.

The LSA could be changing an item that was the only thing that made the client eligible for Basic Skills Deficient or Low Income or for particular titles that already have services.

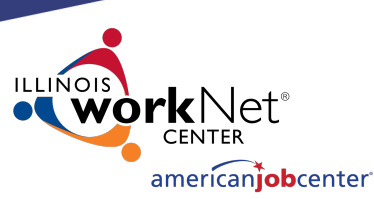

## **IWDS Client Levels**

IWDS has 2 distinct levels for client data entry.

The **Customer Level** is where the most up to date information is stored. There is only one Customer Level record per client. An IWDS user can also manually update the Customer Level data at any time.

If a new application is added to an existing client, the client information from the newest application will overwrite the existing Customer Level customer profile data.

#### **Customer Profile**

- Contact Information
- Additional Contacts **Private Information**
- **Veterans Information**
- **Employment History**
- **Credentials List**
- **Participant Periods**
- Generate Swipe Card

#### Referrals

- Add Referral
- List Referrals

#### **Customer Menu**

**Ruth Aaron** 

#### Applications

• List Applications

#### Reports

- Customer Info Report
- View Wages

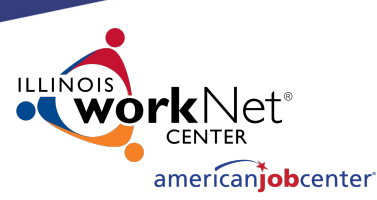

## **IWDS Client Levels**

The **Customer Level** is where the career planner would record any changes in the customer record after certification.

Address updates, legal name changes (marriage, divorce, other), new phone number, new email address, new job, and any other changes that occur after the application record was certified would be recorded here.

#### **Customer Profile**

- Contact Information
- Additional Contacts
- **Private Information Veterans Information**
- 
- **Employment History**
- **Credentials List Participant Periods**
- Generate Swipe Card
- 

#### Referrals

- Add Referral
- · List Referrals

#### **Customer Menu**

**Ruth Aaron** 

#### Applications

• List Applications

#### Reports

- Customer Info Report
- View Wages

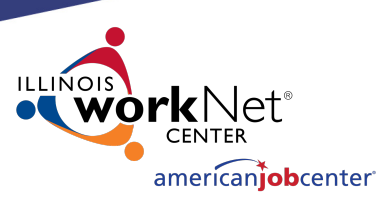

## **IWDS Client Levels**

The one exception to the "snapshot in time" rule is Selective Service.

If your client is a male who is under 18 at the time of certification, who then registers with Selective Service after the certification date, the Selective Service Number **has to be added** to the Application Level (which will then update the Customer Level automatically).

You will need to contact the IWDS System Administrators to update the Selective Service.

#### **Customer Profile**

- Contact Information
- $\bullet$  Additional Contacts **Private Information**
- **Veterans Information**
- **Employment History**
- **Credentials List**
- **Participant Periods**
- Generate Swipe Card

#### Referrals

- Add Referral
- List Referrals

#### **Customer Menu**

**Ruth Aaron** 

#### Applications

• List Applications

#### Reports

- Customer Info Report
- View Wages

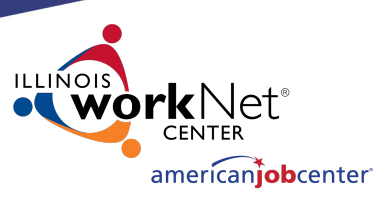

## **IWDS Client Levels**

The **Application Level** is where the client services are recorded.

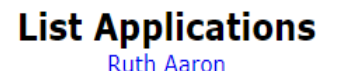

Return **Add Application** 

A client can have multiple Application Level records. The client could be coenrolled, or they could have preexisting Inquirant or Exiter records.

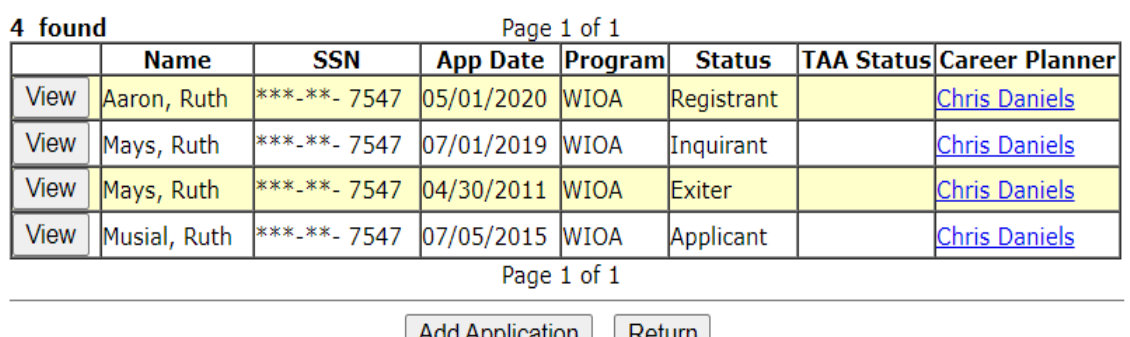

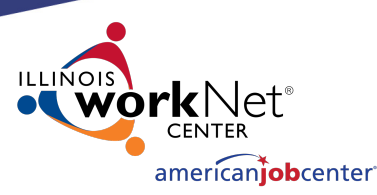

## **IWDS Client Levels**

Each Application Level record is a "Snapshot in time". Each Application<br>should have the client's correct information **AT THE DATE/TIME OF THE APPLICATION**.

So, if this client got married, moved, or had any other changes after the 5/1/2020 App Date, then the updated information would go on the Customer Level, as the Application Level was accurate on 5/1/2020.

#### 4 found Page 1 of 1 **TAA Status Career Planner Name SSN** App Date Program **Status** \*\*\*-\*\*- 7547 View Aaron, Ruth 05/01/2020 **WIOA** Registrant **Chris Daniels** View 07/01/2019 WIOA Mays, Ruth \*\*\*-\*\*- 7547 **Chris Daniels** Inauirant Mays, Ruth View \*\*\*-\*\*- 7547  $04/30/2011$ **WIOA** Exiter Chris Daniels View | Musial, Ruth \*\*\*-\*\*- 7547 07/05/2015 WIOA Applicant **Chris Daniels** Page 1 of 1 Return **Add Application**

**List Applications Ruth Aaron** 

Return

**Add Application** 

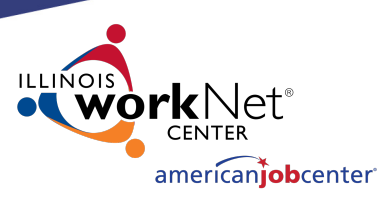

## **IWDS Client Levels**

Notice that this client has different last names. This is very common in IWDS, especially for (but not limited to) female clients.

In this case its very likely she was single, then married, divorced, and then married again.

#### **Add Application** Return 4 found Page 1 of 1 **TAA Status Career Planner Name SSN** App Date | Program| **Status** \*\*\*-\*\*- 7547  $05/01/2020$ View Aaron, Ruth **WIOA** Registrant **Chris Daniels** 07/01/2019 WIOA View Mays, Ruth \*\*\*-\*\*- 7547 Inquirant Chris Daniels Mays, Ruth View \*\*\*-\*\*- 7547  $|04/30/2011|$ **WIOA** Exiter Chris Daniels \*\*\*-\*\*- 7547 07/05/2015 WIOA Applicant View Musial, Ruth **Chris Daniels** Page 1 of 1

**List Applications Ruth Aaron** 

**Add Application** Return

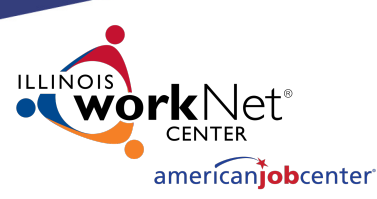

## **IWDS Client Levels**

Question: if Ruth Aaron legally changed her name back to Ruth Mays due to a life event (divorce) on 9/1/2023 while still enrolled as a Registrant in IWDS, what needs to happen in IWDS (besides a case note)?

- 1- change the name on the current application
- 2- change the name on all applications
- 3- change the name on the customer level
- 4- nothing

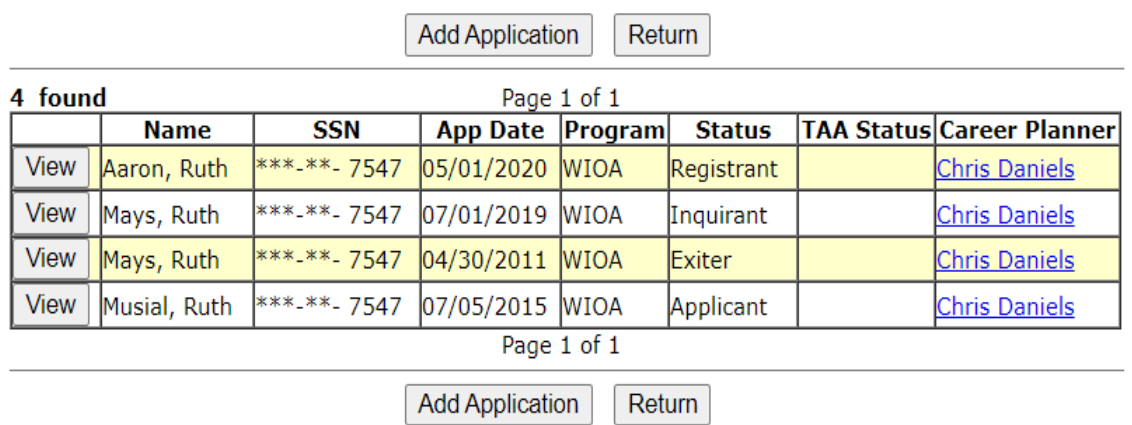

**List Applications** Ruth Aaron

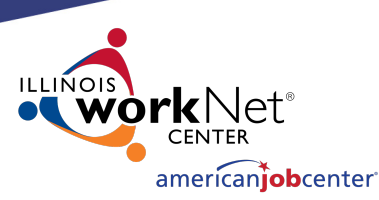

# **IWDS Client Levels**

Answer: Change the name on the Customer Level. Go to Customer menu, click on Contact Information, and update the last name there.

- 1- change the name on the current application
- 2- change the name on all applications
- 3- change the name on the customer level
- 4- nothing

#### **Customer Profile**

- Contact Information
- Additional Contacts
- Private Information
- Veterans Information
- Employment History
- **Credentials List**
- **Participant Periods**
- Generate Swipe Card

#### **Ruth Aaron**

**Customer Menu** 

#### **Applications**

• List Applications

**Contact Information** 

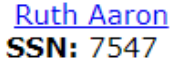

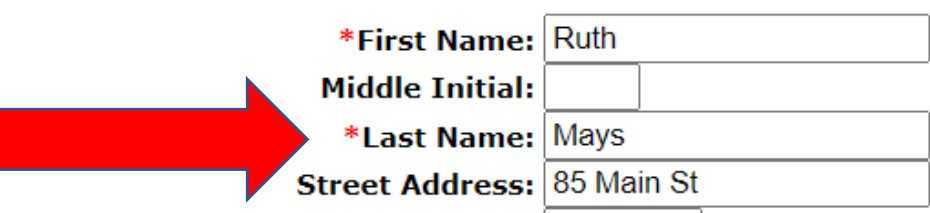

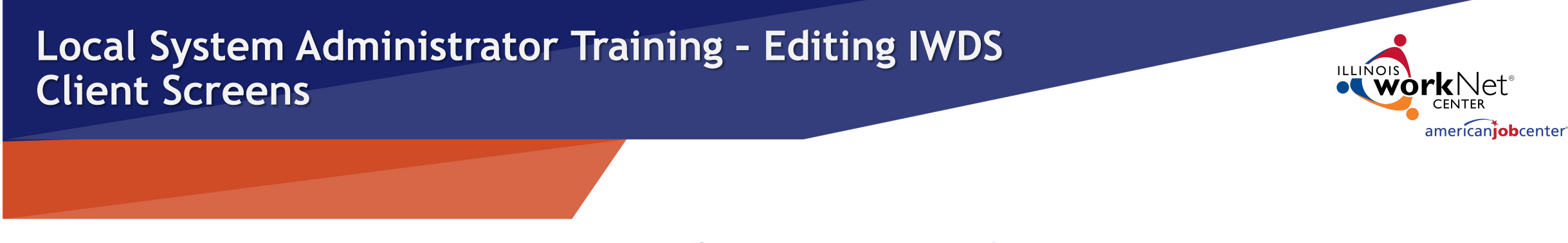

# **IWDS Client Records**

Sometimes when a client comes into an LWIA, the career planner may forget to search for an existing IWDS record for the client or they may not find the existing record due to a name change or a spelling error. So they create a duplicate IWDS client record.

Usually, what will happen is the career planner will get an error on the SSN when they try to save the new record. If this happens, the LSA should instruct the career planner to try 4 simple searches.

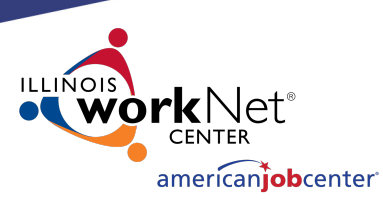

# **Searching IWDS Client Records**

There are 4 simple searches that will find 99.9% of existing IWDS clients. The 4 searches will take approximately 2 minutes to complete and can be done for Customer Level and Application Level.

We are going to use sample client Justina Thompson for the examples. How to search for clients in IWDS

Sample Client: Justina Thompson DOB 6/5/1991 SSN 366-12-3456

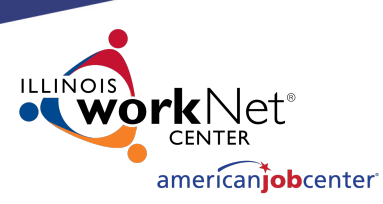

# **Searching IWDS Client Records**

### **1) Partial Last Name and Last 4 SSN**

The reason we recommend partial names is that the search function will look for what you type in.

If the client's name is mar $K$ , but you search for mar $C_i$ , it will not be in the results.

But a search for mar will return both mark, marc, markus, marcus, marchand, marcel, etc...

- 1) The first search I would do is a partial last name and last 4 SSN:
	- **Last Name: thomp First Name:** SSN # (Last 4 Digits): 3456 **Birth Date: Filter List of Career Planners by LWA: Find LWA** Search Return

**Search Customers** 

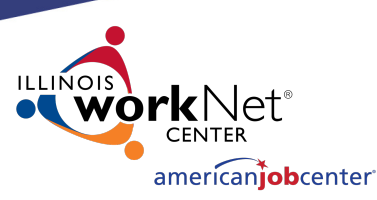

# **Searching IWDS Client Records**

**2) Partial Last Name and Partial First Name (with or without Last 4 SSN)**

2) If the results are too large (too many pages), then I would do partial last name, partial first name, and last 4 SSN: **Search Customers** 

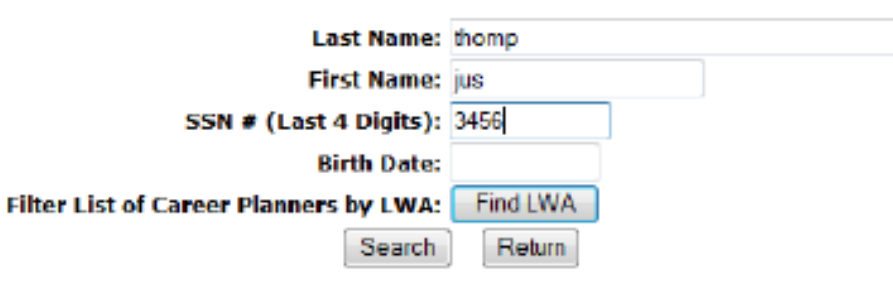

By adding more search field criteria, it will reduce the results to a list of more concentrated specific results.

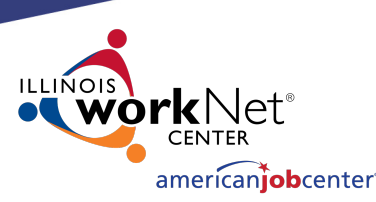

# **Searching IWDS Client Records**

**3) Last 4 SSN and Birth Date**

**4) Partial First Name and Last 4 SSN**

3) If you think there has been a legal name change, another option would be Last 4 SSN and Birth Date: **Search Customers** 

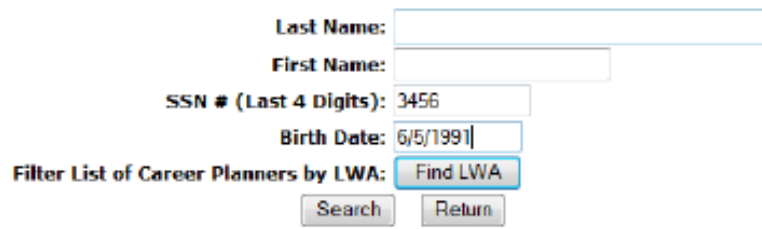

4) Or partial first name and Last 4 SSN:

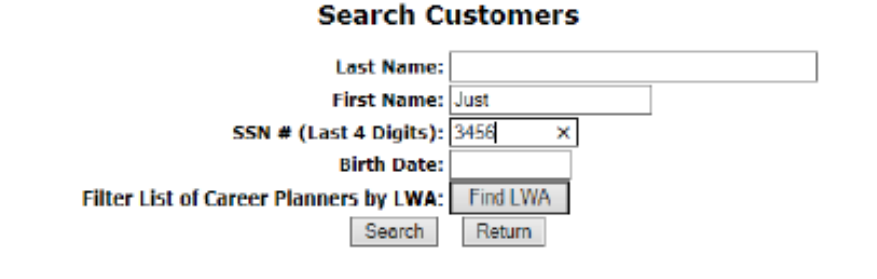

These last two searches are essential if you think there could be a legal name change (**especially if the client is female**  – much more likely to have a legal name change with a marriage or divorce).

You can have 1 client with multiple applications with different last names.

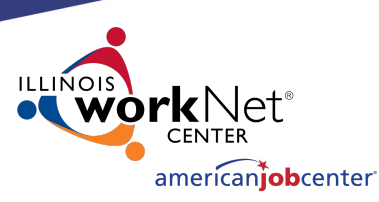

# **Searching IWDS Client Records**

If you discover that a client has multiple client level records and you are positive they are for the same person, there are 2 choices: delete the bad record(s) or request to merge the records.

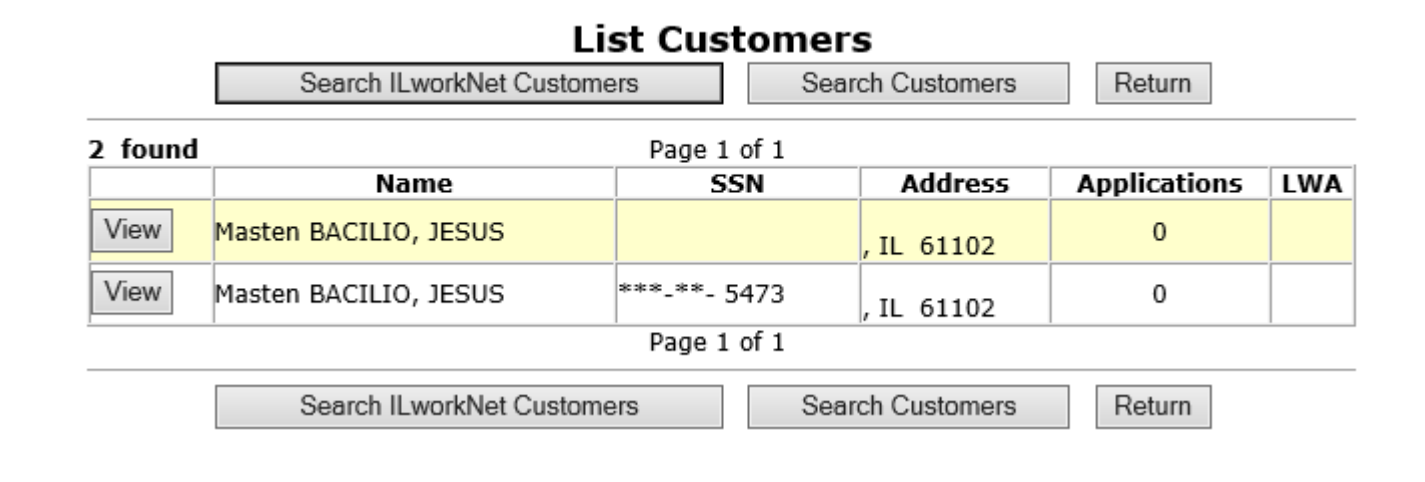

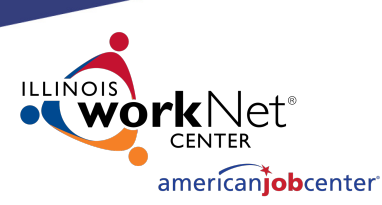

# **Merging/Deleting Multiple IWDS Client Records**

If the "bad record" has Case Notes or Universal Services, then OET recommends requesting a "merge".

If there are no case notes or services, then request a "delete".

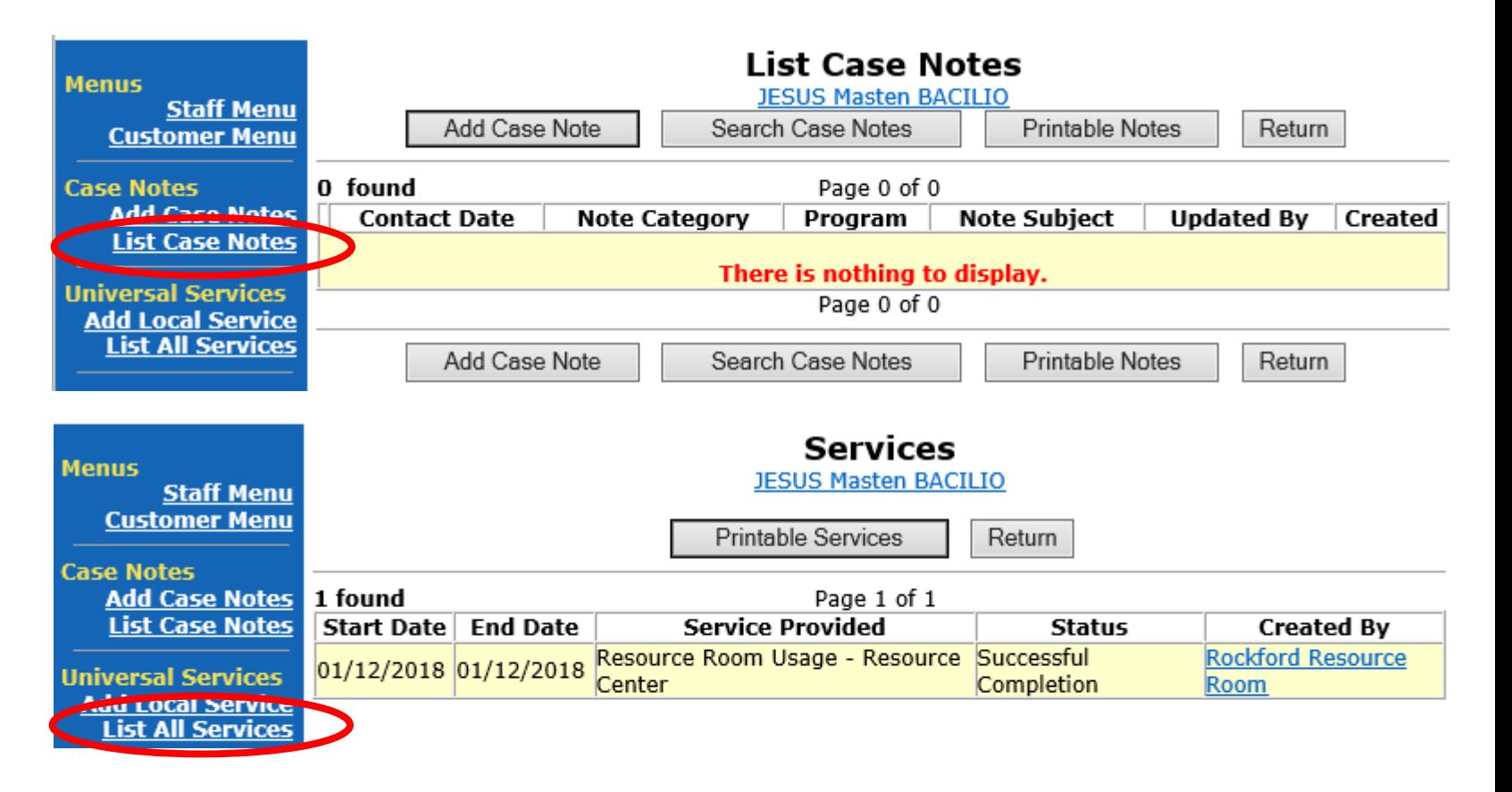

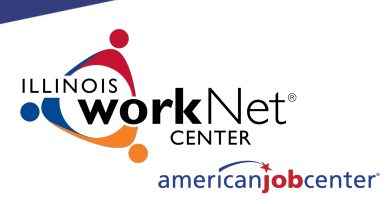

# **Merging/Deleting Multiple IWDS Client Records**

To request to merge or delete the client records, the LSA will need to send an email to the IWDS System Administrators **with a screen shot of the customer records** (*like the example on the right*) and detail which record has the customer level information you want to keep on the merged record or which records to delete from IWDS.

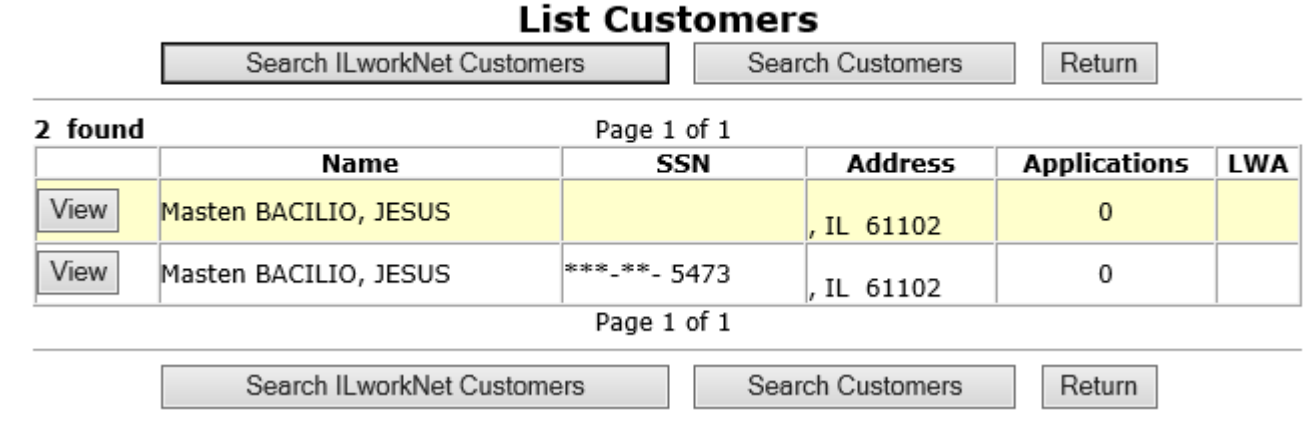

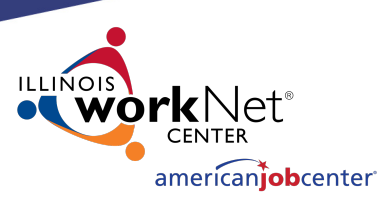

## **Questions**

# Are there any questions on Searching for IWDS clients or Merging/Deleting IWDS client records?

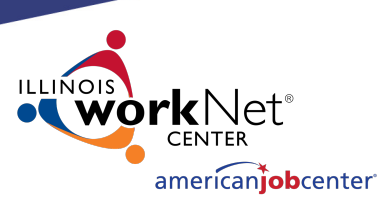

# **Making Corrections to IWDS Clients**

There are 4 different stages for an Application Level record:

- **1) Inquirant**  Application started, but not certified
- **2) Applicant**  Application certified, but no services entered
- **3) Registrant** Application certified, at least one service entered
- **4) Exiter** application certified, client services all closed, exit screen completed

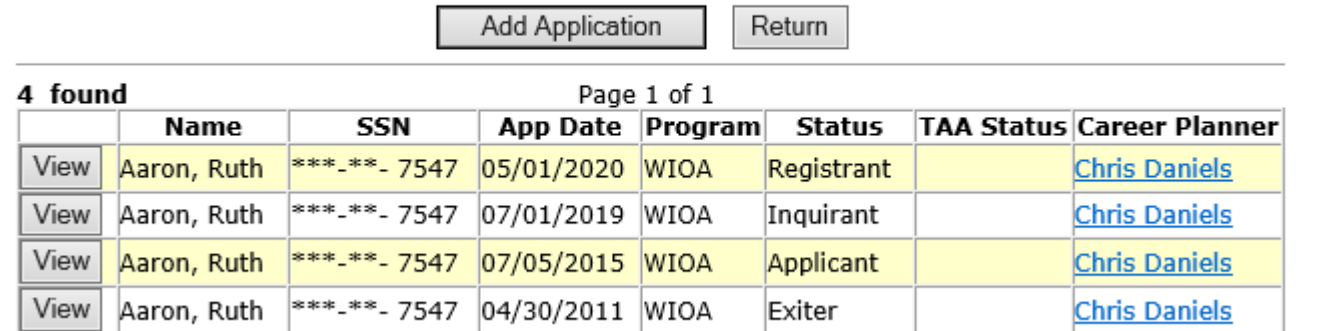

**List Applications Ruth Aaron** 

Page 1 of 1

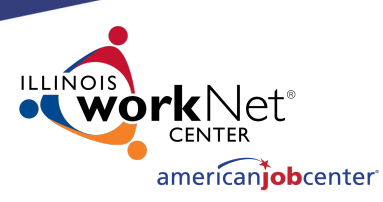

## **Making Corrections to IWDS Clients**

If the application is still in Inquirant status, the career planner can edit the client themselves as none of the fields will be locked.

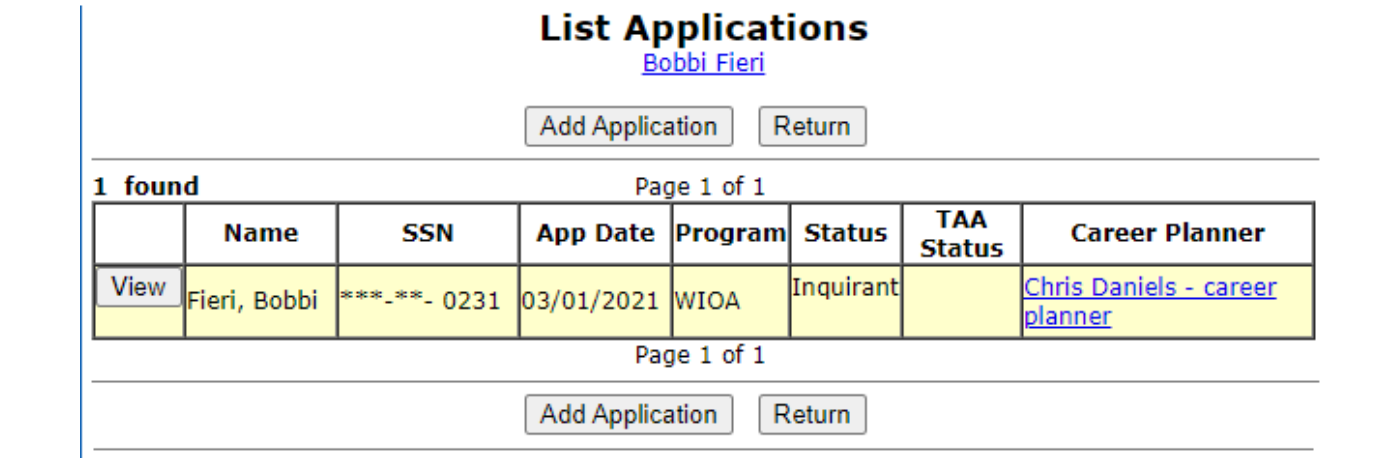

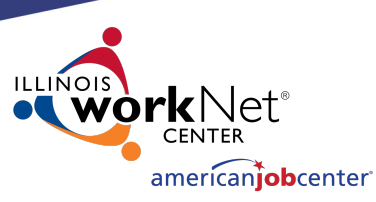

## **Making Corrections to IWDS Clients**

If the application is in Applicant or Registrant status, the LSA and/or the Career Planner can only edit unlocked fields. The LSA will be able to edit more fields than an IWDS user with the case manager supervisor or career planner roles.

Any locked fields will require an IWDS Modification Request form. There will be an example of this form later in the presentation.

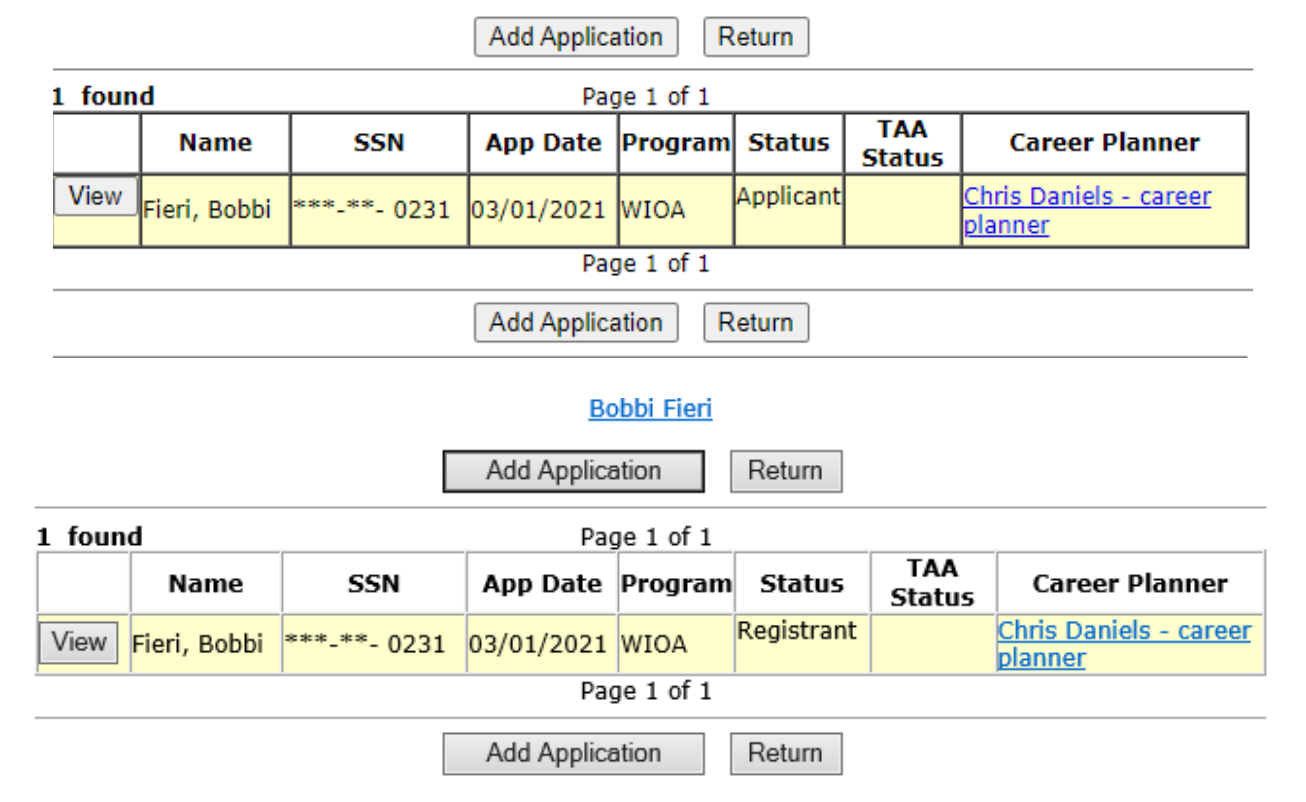

**List Applications Bobbi Fieri** 

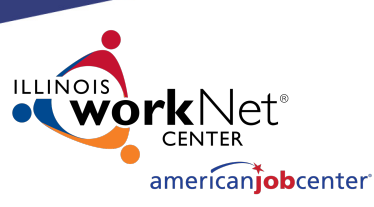

## **Making Corrections to IWDS Clients**

The Local System Administrator can edit fields, delete services, even delete eligibility certifications in an application.

#### **Application Menu**

**Bobbi Fieri Application Summary** 

App LWA:15 App Date:03/01/2021 **SSN: 0231** 

• Contact Information

• Private Information

**Additional Contacts** 

• Veterans Information

• Education Status - In

Program Update • Measurable Skill Gains

• List All Documents

• Employment History

• Credentials

Profile

Printable Application

#### **Application**

- Guided Application
- **Application Definition**
- **Assessment Summary**
- **Concurrent Programs**
- **Characteristics and Barriers**
- Employment
- Characteristics
- **Education Status**
- **Tests**
- **Public Assistance**
- **Family Characteristics**
- **Income Calculation**
- Dislocated Worker Characteristics
- · LWA Specific Data
- **WIOA Training Criteria**
- **Eligibility Determination**

#### **Services**

- List Enrolled Services
- **ITA Characteristics**
- List Part Time/Distance Learning

#### Exit

- **Exit Summary**
- **View Wages**
- **Performance Impact**

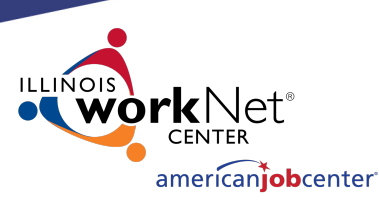

## **Making Corrections to IWDS Clients**

On the Application Definition screen, the LSA can change the IwNC or the assigned Career Planner with the options in the dropdowns.

The only choices available in these 2 dropdown menus will be specific to the LWIA where the client is assigned.

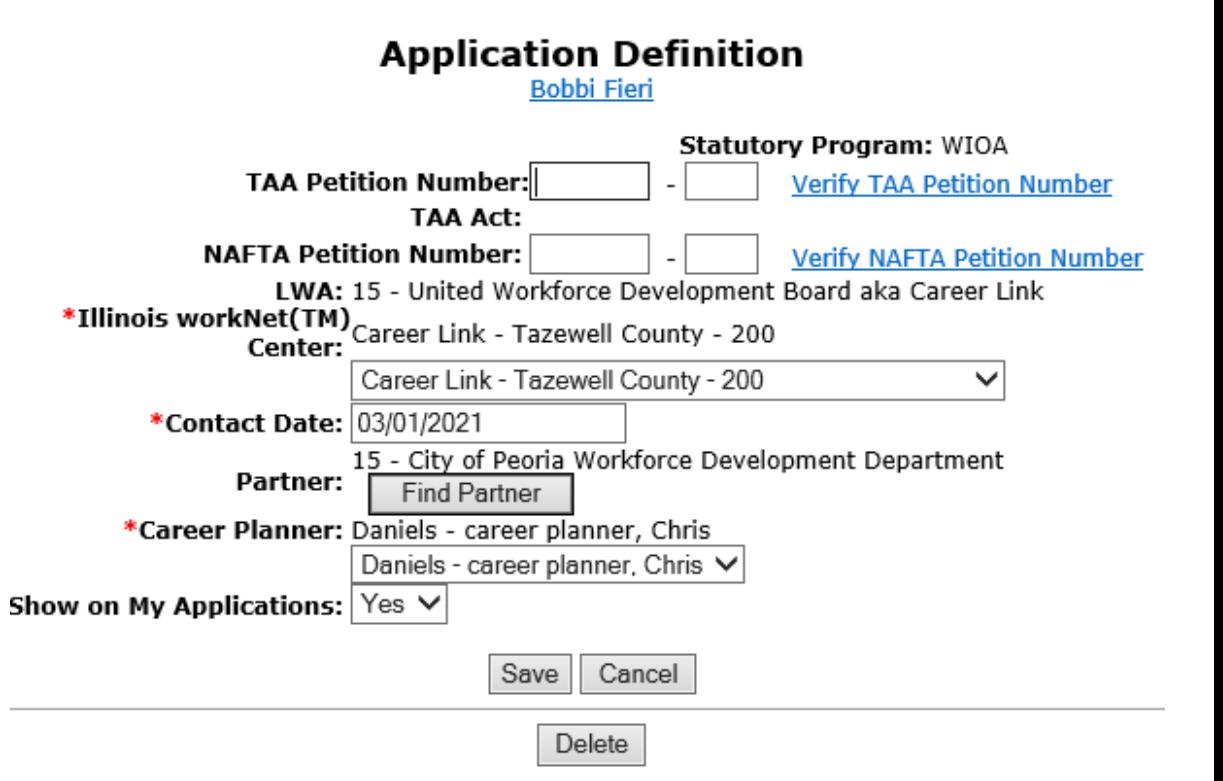

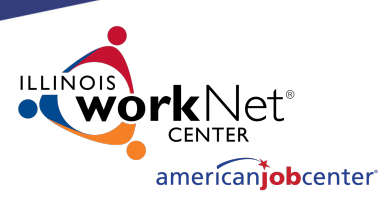

# **Making Corrections to IWDS Clients**

If you try to change the "Contact Date", the IWDS system will not allow the new date to be greater than the application date.

If the client is not showing up in the career planner's "My Customers" menu, check to be sure the "Show on' My Applications" field = Yes

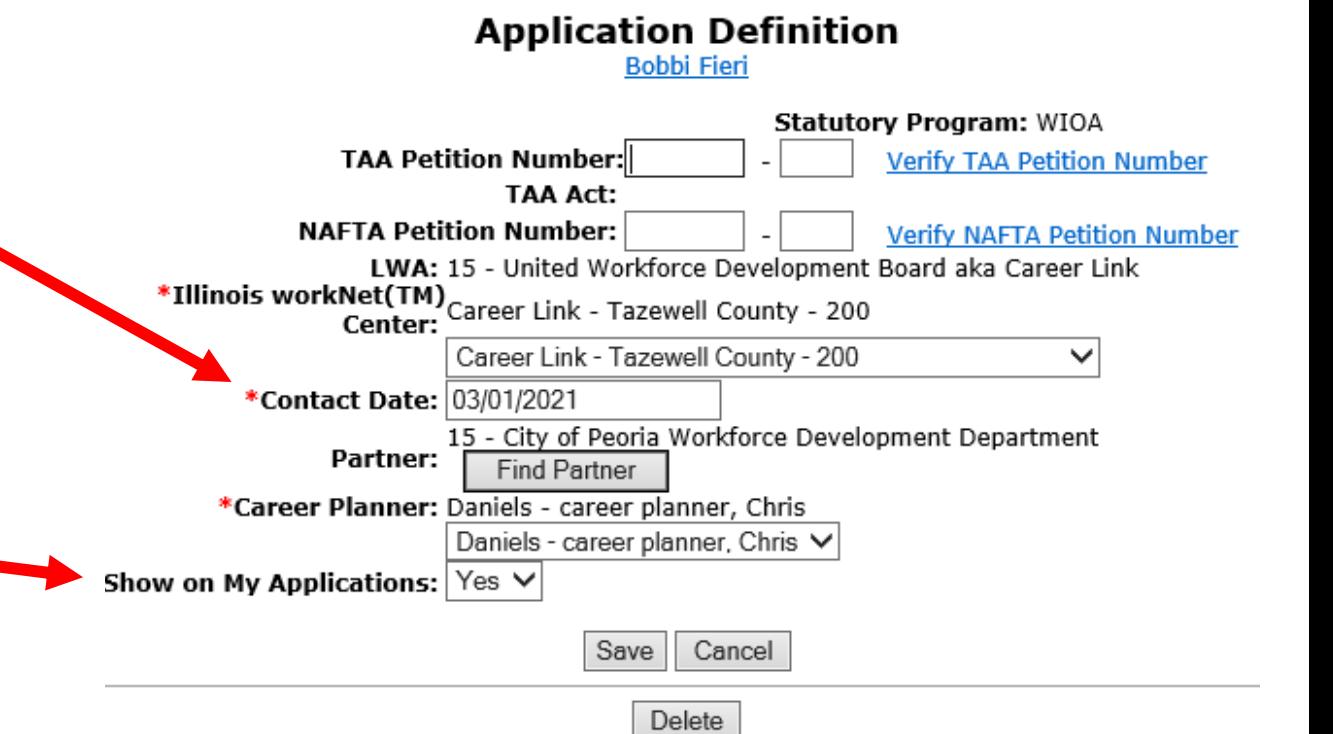

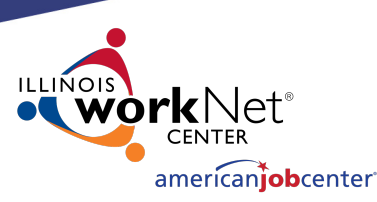

# **Making Corrections to IWDS Clients**

From the Application Definition screen, the LSA has the ability to delete the entire Application by clicking the **DELETE** button.

**CAUTION** – this will delete almost EVERYTHING connected to this application. Services, certification, client data, test data, and more will all be deleted.

This will **not** delete case notes, Universal Services or Customer Level client information.

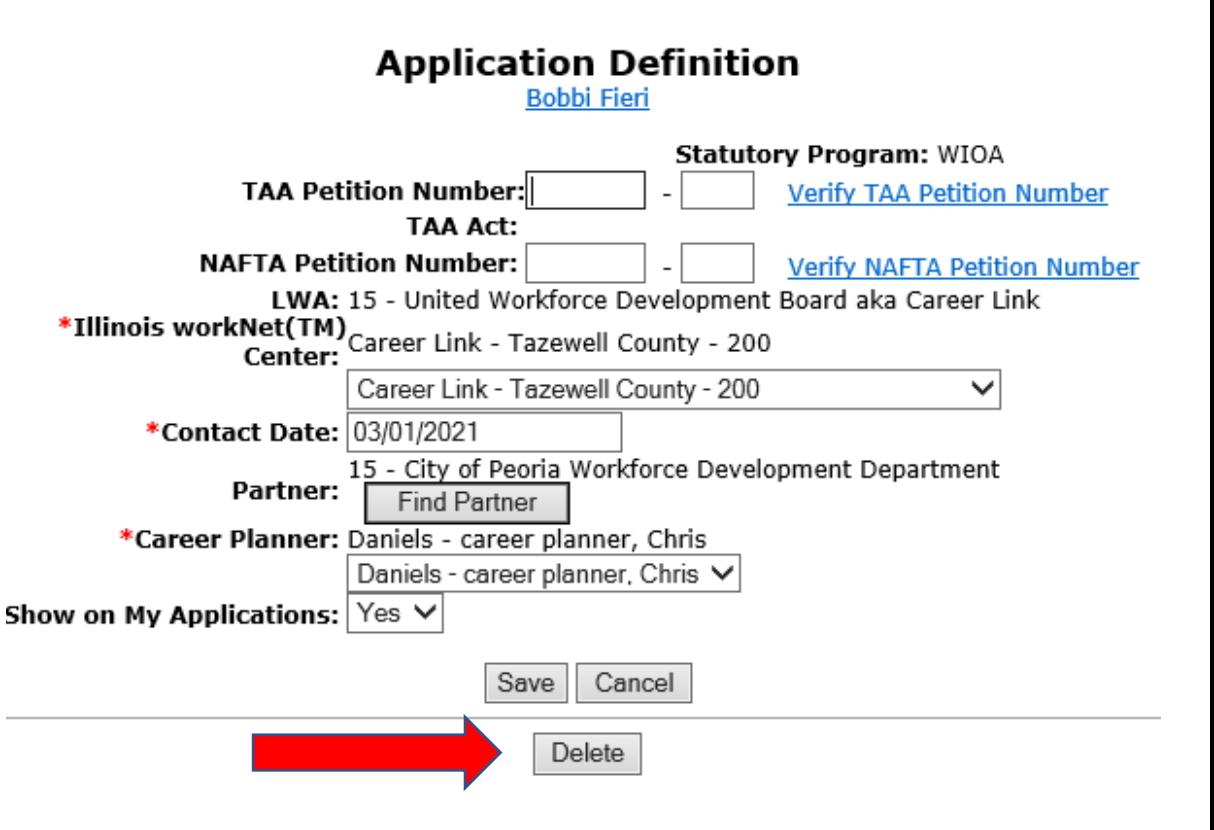

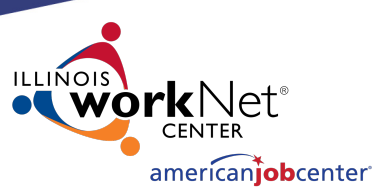

# **Making Corrections to IWDS Clients**

On the Concurrent Programs screen, the LSA can change all the choices.

Keep in mind, this screen should reflect concurrent programs for the client on the Application Date, not programs added after that date.

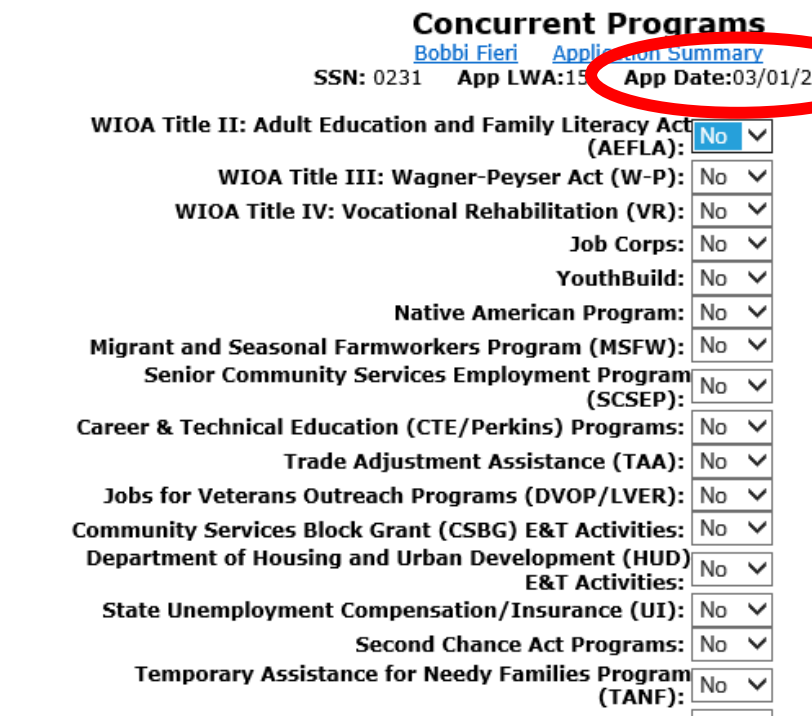

Other Non-WIOA Partner Program:  $\vert$  No  $\vert$   $\vee$ 

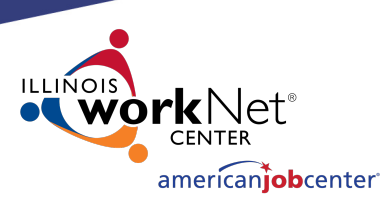

# **Making Corrections to IWDS Clients**

On the Characteristics and Barriers screen, the LSA cannot change any fields.

Any changes to this screen will require an IWDS Modification Request form.

### **Characteristics and Barriers**

**Bobbi Fieri Application Summary SSN: 0231** App LWA:15 App Date:03/01/2021

Drug/Alcohol Dependency:No **English Language Learner:No Language of Preference:**French **Language Other:** Offender, Felon:No Offender, Misdemeanor:No Homeless:No Single Parent Barrier: No Facing Substantial Cultural Barriers: No **Foster Child:No** Youth Aged Out of Foster Care: No

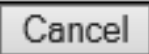

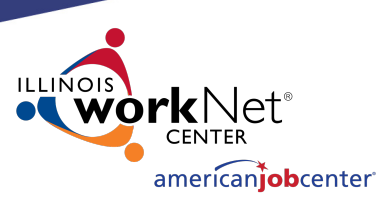

## **Making Corrections to IWDS Clients**

On the Employment Characteristics screen, the LSA can only change the "Tenure" and the "Dependent of a seasonal, or migrant and seasonal farmworker" fields.

Changes to any other field on this screen will require an IWDS Modification Request form.

#### **Employment Characteristics**

**Bobbi Fieri Application Summary** App LWA:15 **SSN: 0231** App Date:03/01/2021

Labor Force Status: Unemployed

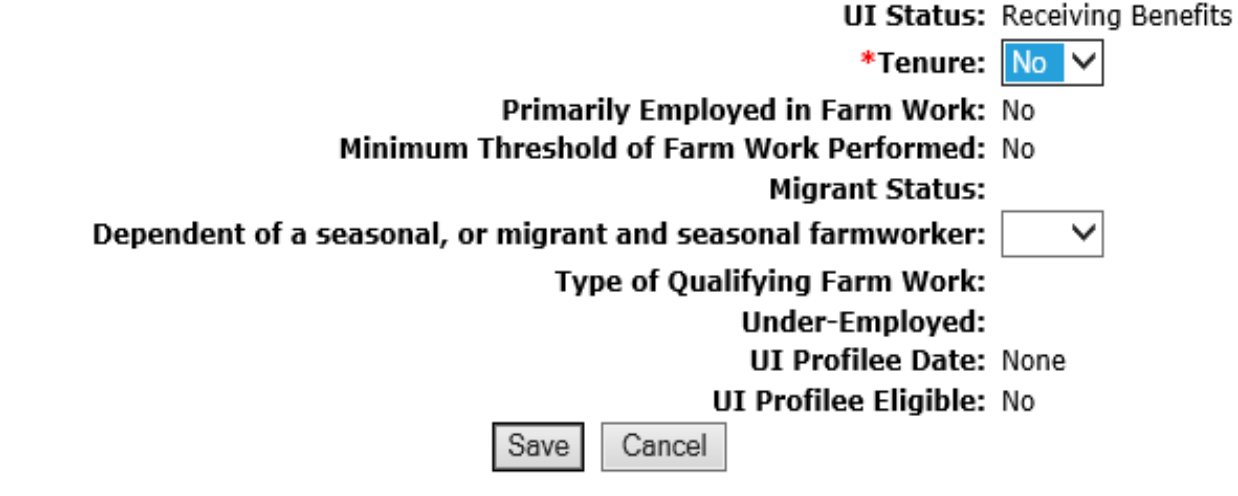

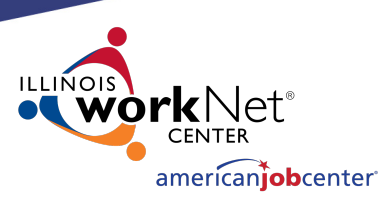

## **Making Corrections to IWDS Clients**

On the Employment Status – Application screen, the LSA can only change the "Pell Grant Recipient" and the "Pell Grant Amount" fields.

Changes to any other field on this screen will require an IWDS Modification Request form.

#### **Education Status - Application**

**Application Summary Bobbi Fieri SSN: 0231 App LWA:15** App Date:03/01/2021

Cancel

Application Highest Grade Completed: Associate Degree

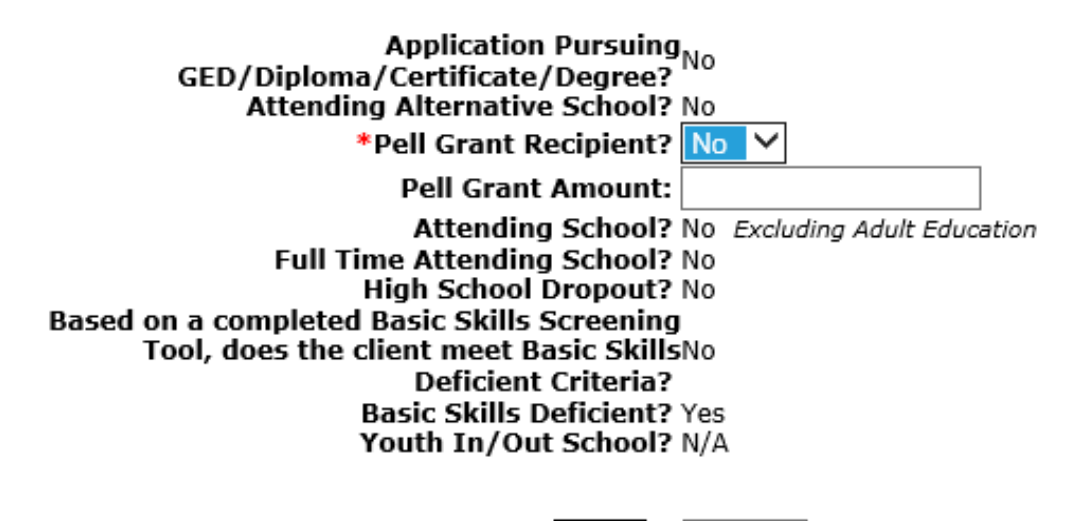

Save

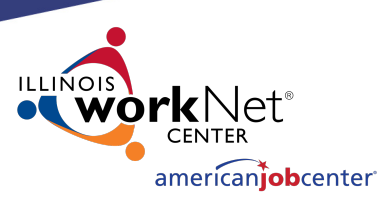

# **Making Corrections to IWDS Clients**

On the Tests screens, the LSA can not make any changes to existing tests.

The LSA and the career planner can both add new tests to the application.

If you click "view" on a test, you go to the Maintain Test screen which shows the detail information for the selected test.

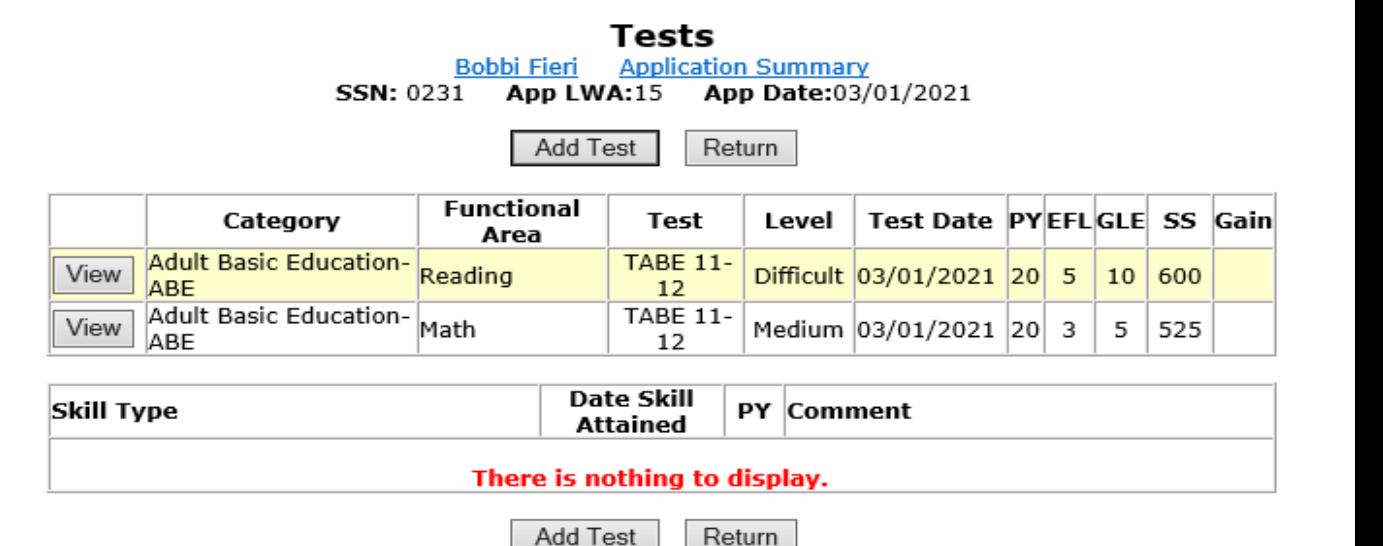

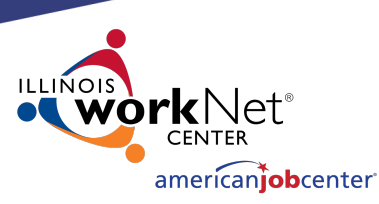

# **Making Corrections to IWDS Clients**

On the Maintain Test screens, the LSA can not make any changes to the test record.

Changes to all fields on the Maintain Test screen or a request to delete a test record will require an IWDS Modification Request form.

Be aware that changes to test dates and test scores could affect eligibility.

#### **Maintain Test**

**Bobbi Fieri** Application Summary **SSN: 0231** App LWA:15 App Date:03/01/2021

> Test Date: 03/01/2021 Category: Adult Basic Education-ABE **Functional Area: Reading Test: TABE 11-12** Test Level: Difficult Required for Test TABE 11-12 only **GLE: 10** Scale Score: 600 Functioning Level: 5-Low Adult Secondary Education-ABE **Comments:**

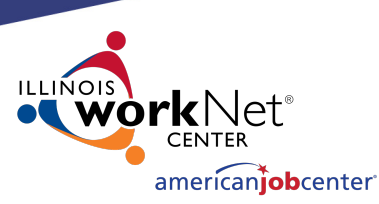

## **Making Corrections to IWDS Clients**

On the Public Assistance screen, the LSA can only change the "Most Recent Date Referred to Other Federal/State Assistance" field.

Changes to any other field on this screen will require an IWDS Modification Request form.

Be aware that changes to fields on this screen could affect eligibility.

#### **Public Assistance**

**Application Summary** Bobbi Fieri **SSN: 0231 App LWA:15 App Date:03/01/2021** 

**Transitional Assistance: No** Refugee Help: No SSI: No SSDI: No On Food Stamp: No **TANF: No** DHS Case #?: Months Received TANF in Prior 60 months? 0

New WIOA Fields Long-Term Unemployed at Program Entry? No Yes = Unemployed at or greater than 27 consecutive weeks **Exhausting TANF Within 2 Years? No** Yes = an individual has 36 or more months of TANF benefits used **Ticket to Work Holder? No** Employment and Training Services Related to SNAP? No Most Recent Date Referred to Other Federal/State Assistance:

Cancel

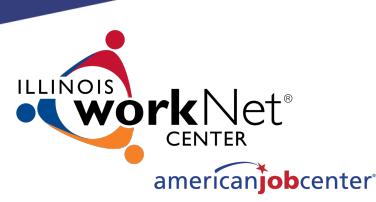

# **Making Corrections to IWDS Clients**

On the Family Characteristics and List Family screens, the LSA cannot change any fields.

Any changes to this screen including adding or removing family members will require an IWDS Modification Request form.

#### **Family Characteristics**

**Bobbi Fieri** Application Summary App LWA:15 App Date:03/01/2021 **SSN: 0231** 

Family Type: Parent in one-parent family **Family Size:2** Dependant Less than 18:1 Family of 1 due to Disability: No

> List Family Cancel

**List Family Bobbi Fieri** Application Summary App LWA:15 App Date:03/01/2021 **SSN: 0231** 

**Family Size: 2 Dependant Under 18:1** 

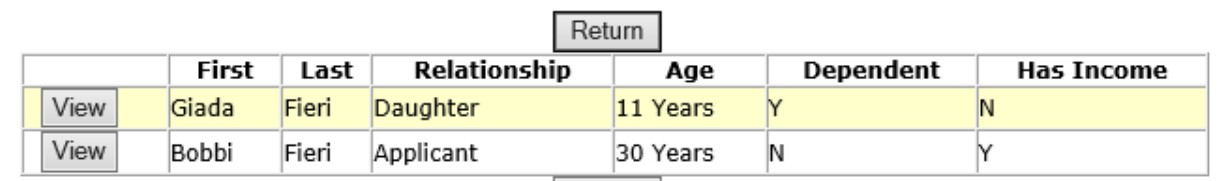

Return

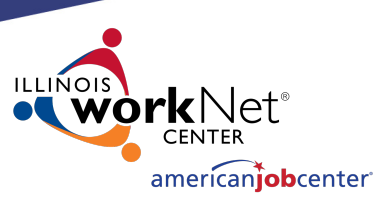

## **Making Corrections to IWDS Clients**

On the Income Calculation screen, the LSA cannot change any fields.

Any changes to this screen will require an IWDS Modification Request form.

Be aware that changes to the income fields on this screen could affect eligibility.

#### Income Calculation

**Bobbi Fieri Application Summary SSN: 0231 App LWA:15 App Date:03/01/2021** 

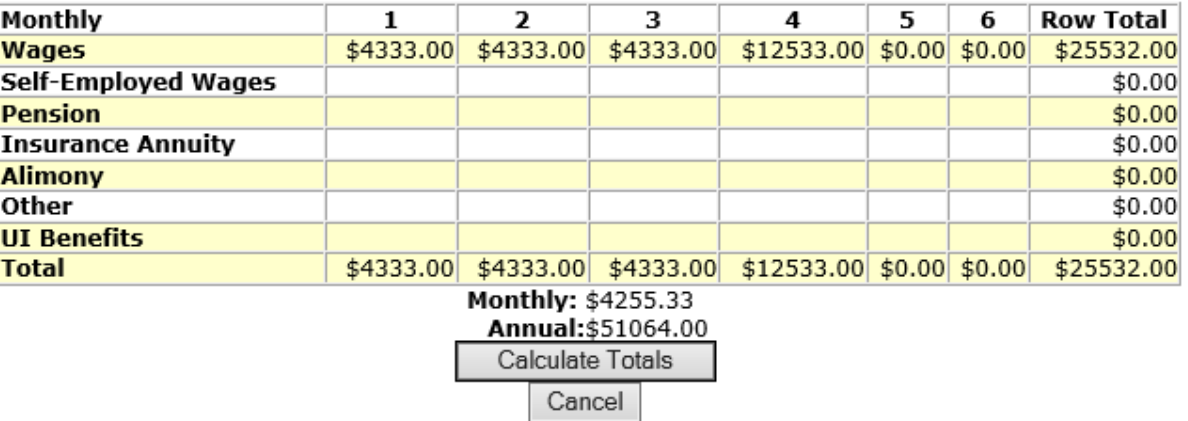

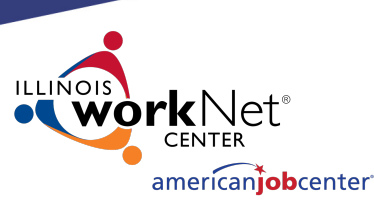

## **Making Corrections to IWDS Clients**

On the Dislocated Worker Characteristics screen, the LSA can only change the "Displaced Homemaker" field and the 4 DWG Disaster fields.

Changes to any other field on this screen will require an IWDS Modification Request form.

#### **Dislocated Worker Characteristics**

Bobbi Fieri **Application Summary SSN: 0231** App LWA:15 App Date:03/01/2021

- Requires additional assistance: Yes
- Unemployed at least six months prior to application: No
	- Completed one month of job search: Yes
		- No  $\sim$ **Displaced Homemaker:**
- Spouse of Active Duty Service Member: No a. Employment loss due to relocation: b. Unemployed, underemployed and is experiencing difficulty in obtaining or upgrading employment:
	- Client has no work history: No
- Was client unemployed or underemployed for 10 nonconsecutive weeks out of the last 26 weeks:
	- In the last twenty-four months, client held, or is currently holding, a temporary or seasonal job:
- In the last twenty-four months, has client employment  $_{No}$ ended more than once:

The following question is for Employment Recovery Only:

Department of Defense Contractor employee in a nonmanagerial position at risk of termination due to defense reductions resulting in Contractor's conversion of operations from defense to non-defense applications:

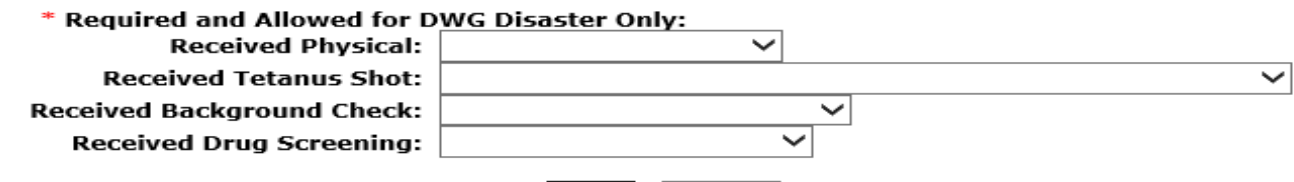

Save

Cancel

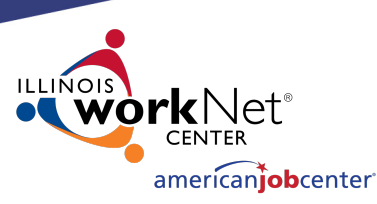

✓

 $\checkmark$ 

# **Making Corrections to IWDS Clients**

On the WIOA Training Criteria screen, the LSA can change all of the fields.

#### **WIOA Training Criteria**

Yes ∨

|LWIA

Yes  $\vee$ 

LWIA

Bobbi Fieri **Application Summary** SSN: 0231 App LWA:15 App Date:03/01/2021

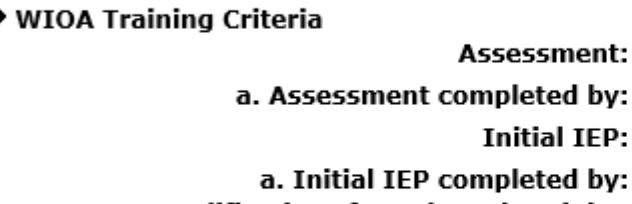

- **Meets Qualifications for Selected Training** 
	- Yes  $\vee$ Program:
- Selected Training Program is in Demand: Yes  $\vee$ 
	- **Other Grant Sources are Unavailable:** Yes  $\vee$

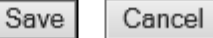

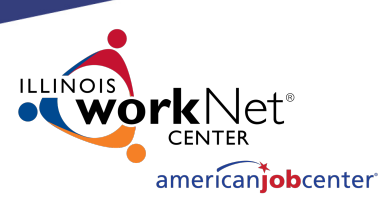

# **Making Corrections to IWDS Clients**

On the Eligibility Determination screen, the LSA can add new Title/Program eligibility and certify it.

Enter a "Eligibility Determination Date" that is on or after the "Application Date" and if there are any other Title/Programs that the client is eligible for, they will appear as choices.

**Application Summary** 

Bobbi Fieri SSN: 0231 App LWA:15 App Date:03/01/2021

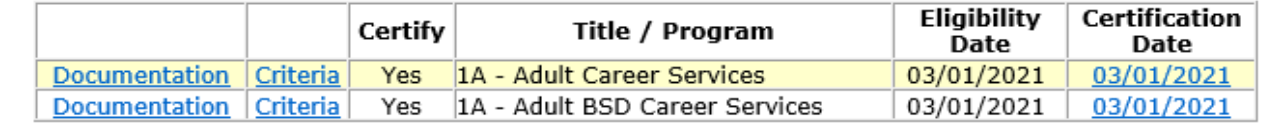

\* Application Date: 03/01/2021 × \* Eligibility Determination Date: Printable Application Determine Eligibility >

#### **Eligibility Determination**

Bobbi Fieri **Application Summary** SSN: 0231 App LWA:15 App Date:03/01/2021

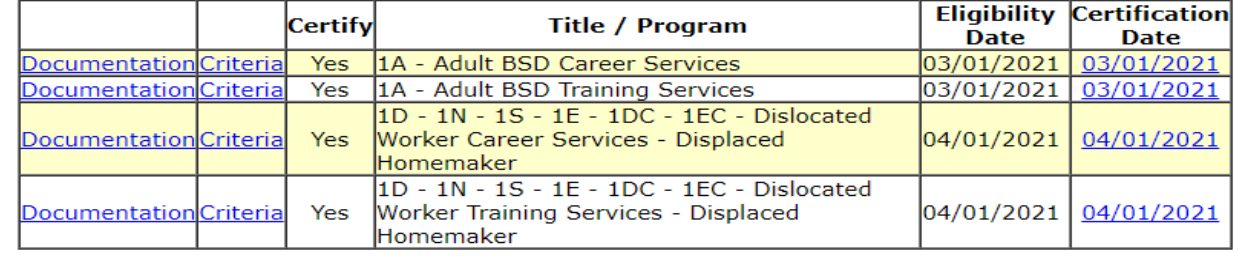

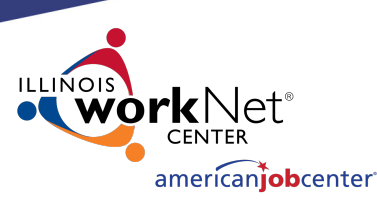

# **Making Corrections to IWDS Clients**

If you click on the Certification Date for a particular Title/Program, the LSA has the ability to delete the previously completed Title/Program certification by clicking "Delete".

However, the LSA should be very careful to make sure any related services are deleted before deleting a certification.

If you are removing both Career and Training certification in the same title, remove the Training certification first.

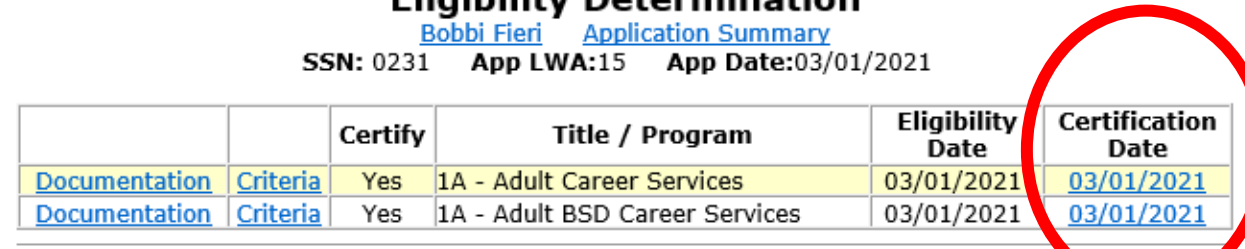

Eliaibility Dotormination

#### Certification

**Bobbi Fieri Application Summary SSN: 0231** App LWA:15 App Date:03/01/2021

Title / Program(s): 1A - Adult Career Services

I have reviewed the eligibility criteria for this Title or Program, along with any required documents, and certify that the above named customer is eligible.

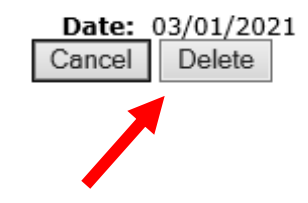

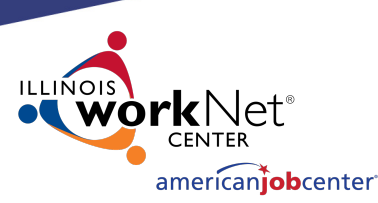

# **Making Corrections to IWDS Clients**

If you click on the "Documentation" for a Title/Program certification, you will see the Eligibility Documentation screen.

The LSA can change the selected documentation on an eligibility criteria if needed.

If you do this, it is strongly recommended to add a case note detailing the change.

Bobbi Fieri **Application Summary** 

**SSN:** 0231 App LWA:15 App Date:03/01/2021

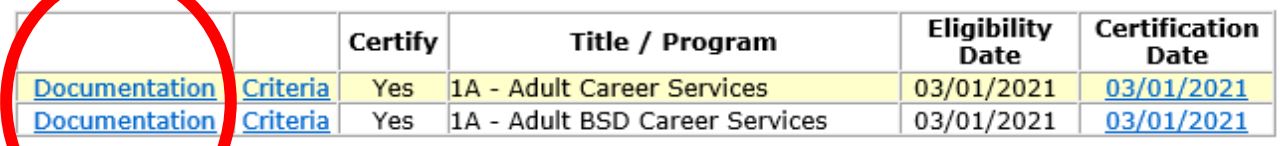

Cancel

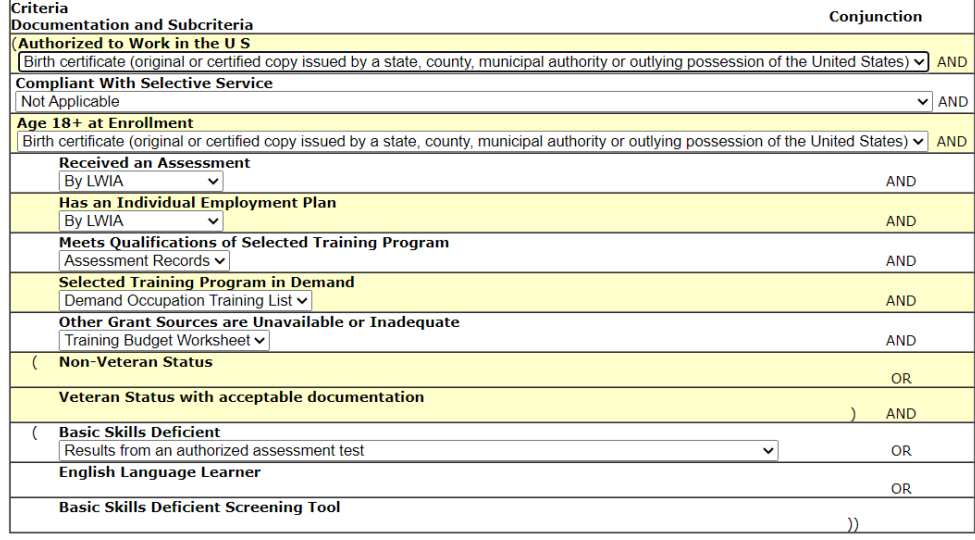

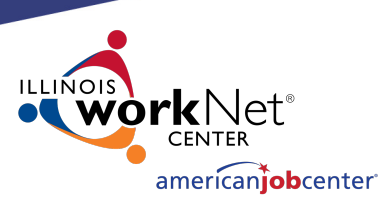

# **Making Corrections to IWDS Clients**

On the Contact Information screen, the LSA cannot change any fields.

Any changes to this screen will require an IWDS Modification Request form.

However, the LSA should verify that any changes to this screen were accurate on the application date.

Any changes that occurred after the application date should be made to the Contact Information screen on the Customer Level.

### **Contact Information**

**Bobbi Fieri Application Summary SSN: 0231** App LWA:15 App Date:03/01/2021

> First Name: Bobbi **Middle Initial:** Last Name: Fieri Street Address: 500 E Monroe **Apt: 5C** City: Springfield **State: Illinois Zip Code: 62701 County: Logan County Home Phone:** Work Phone: Ext: Cell Phone: (217)557-5559 Email Address: BF@dceo.org Cancel

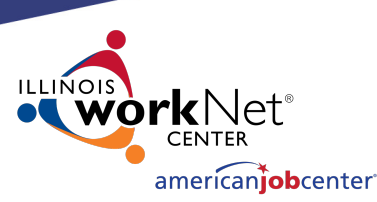

# **Making Corrections to IWDS Clients**

On the Additional Contacts screen, the LSA can add new contacts and change any fields on an existing contact.

To remove a contact will require an IWDS Modification Request form.

However, the LSA should verify that any changes to this screen were accurate on the application date.

Any changes that occurred after the application date should be made to the Additional Contacts screen on the Customer Level.

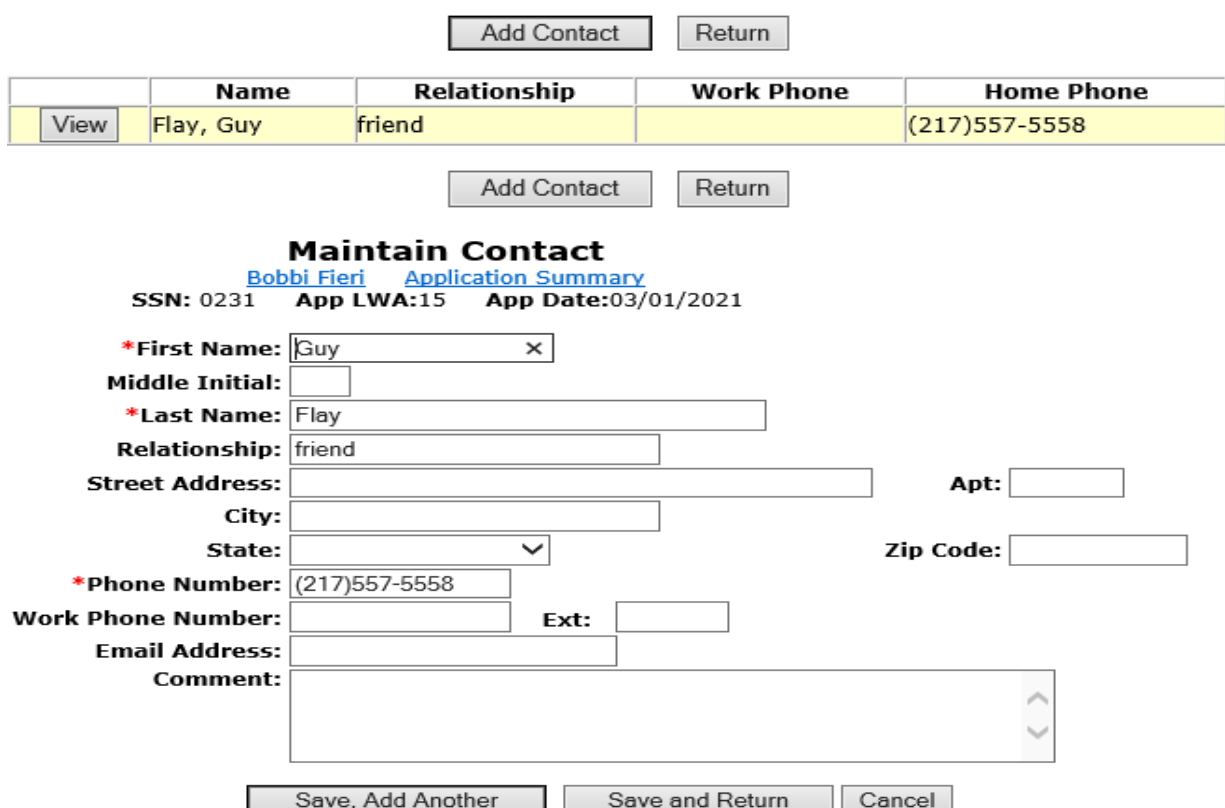

**SSN: 0231 App LWA:15 App Date:03/01/2021** 

**Application Summary** 

Bobbi Fieri

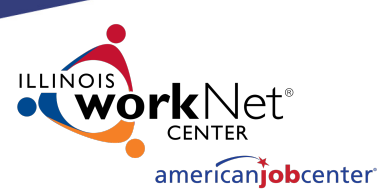

# **Making Corrections to IWDS Clients**

On the Private Information screen, the LSA can change the "Race/Ethnicity", "Individual with a Disability", "Category of Disability", and all of the New WIOA Fields.

Any changes to the other fields on this screen will require an IWDS Modification Request form.

However, the LSA should verify that any changes to this screen were accurate on the application date.

Any changes that occurred after the application date should be made to the Private Information screen on the Customer Level.

#### **Private Information Bobbi Fieri** Application Summary SSN: 0231 App LWA:15 App Date:03/01/2021 Social Security Number: 366-22-0231 Hispanic or Latino? No Race/Ethnicity: [ American Indian or □ Asian Alaskan Native □ Hawaiian or Pacific  $\Box$  Black Island Prefer Not To Answer **⊠** White Gender: Female Birth Date: 05/05/1990 Mother's Maiden Name: Drummond Authorized to Work In USA: Yes Selective Service Compliance: Not Applicable Verify Compliance **Selective Service Number:** Individual with a Disability? ∣∨ □ Physical/Chronic Health Condition □ Physical/Mobility Impairment Mental or Psychiatric Disability Category of Disability: □ Vision-related disability  $\Box$  Hearing related disability ☑ Learning Disability □ Cognitive/Intellectual disability New WIOA Fields Received services funded by the State Developmental<br>Displainting Agency (SDDA), No  $\sqrt{ }$ **Disabilities Agency (SDDA):** Received services funded by a local or state mental health agency (LSMHA: Received services funded via a state Medicaid HCBS Does the participant have a Section 504 plan: No Does the participant have an Individualized Education  $\checkmark$ **Program/Special Education Service:** Type of Disability Work Setting: **Type of Customized Employment Services** (CES) Received: **Type of Financial Services Received:**

Save

Cancel

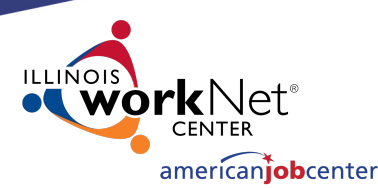

## **Making Corrections to IWDS Clients**

On the Veterans Information screen, the LSA cannot change any fields.

Any changes to the fields on this screen will require an IWDS Modification Request form.

However, the LSA should verify that any changes to this screen were accurate on the application date.

Any changes that occurred after the application date should be made to the Veterans Information screen on the Customer Level.

**Veterans Information** 

Bobbi Fled – Annikation Su SSN: 0231 App LWA:15 App Date:03/01/2021

Veteran or Qualified Spouse of a Veteran or No **Transitioning Service Member?** 

An individual shall be considered a U.S. Anned Forces Veteran if they have served in the active military, naval, or air service, serving at least one day and were discharged or released from such service under conditions other than dishonorable. Active service includes full-time duty in the National Guard or a Reserve component, other than full-time duty for training purposes.

You are a Qualified Spouse, if you are the spouse of a veteran who has a 100% serviceconnected disability, who died from a service-connected disability or has been missing in action, has been captured or has been detained by a foreign power for more than 90 days.

You are a Transitioning Service Member, if you are an individual who is on active U. S. military status (including separation leave) and is within 24 months of retirement or 12 months of separation from military service.

Answer question below determined by the veterans or qualified spouse eligibility documentation.

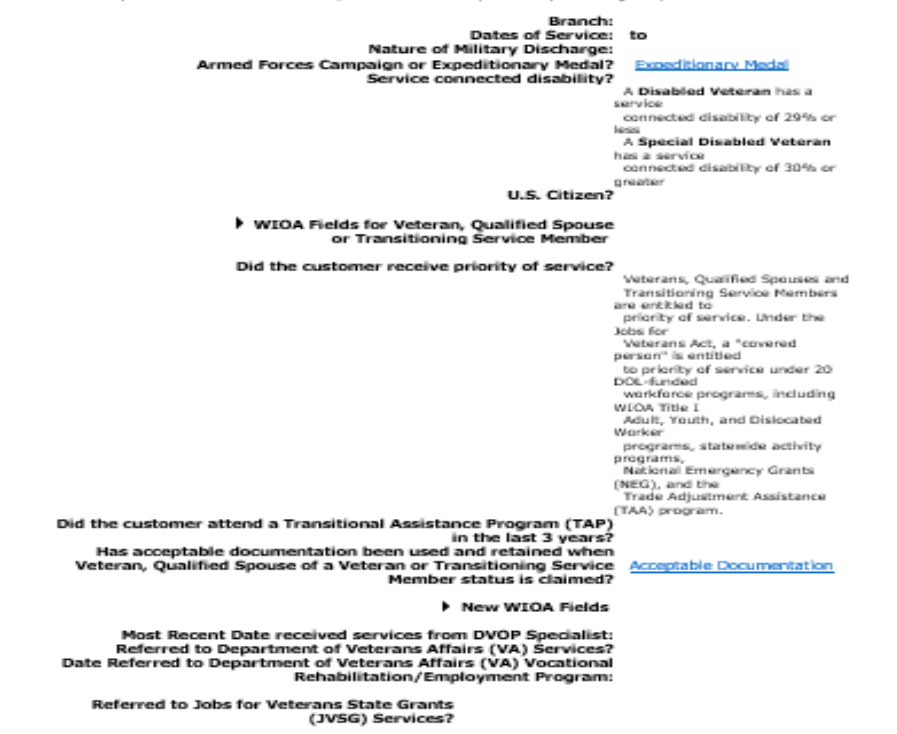

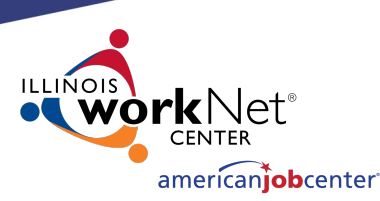

# **Making Corrections to IWDS Clients**

On the Veterans Information screen, there is one field that career planners may not understand.

Veteran's priority of service means that a veteran client is to go to the top of the list for service. They should not have to wait "in line".

The questions "Did the customer receive priority of service?" should only be answered **"NO"** if the client was **DENIED** priority of service. Meaning the career planner deliberately chose to wait on another client and made the veteran wait for service.

If there was no one "in line" ahead of the veteran, then the client still received priority.

#### Did the customer receive priority of service?

Veterans, Qualified Spouses and Transitioning Service Members are entitled to priority of service. Under the Jobs for Veberans Act, a "covered person" is entitled to priority of service under 20 DOL-funded workforce programs, including WIOA Title I Adult, Youth, and Dislocated Worker programs, statewide activity programs, National Emergency Grants (NEG), and the Trade Adjustment Assistance (TAA) program.

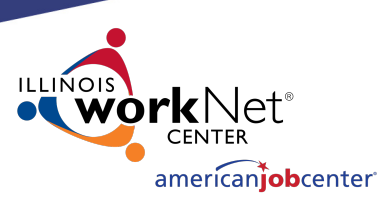

# **Making Corrections to IWDS Clients**

On the List Work History screen, neither the career planner nor the LSA can add any new records after certification. If you need to add a job where the client was employed on or prior to the application date, you will need to turn in an IWDS Modification Request form.

Any new job the client started after the application date may be entered on the Customer Level by the career planner.

However, the LSA can click on any existing employer record to make changes on that record.

#### **List Work History Application Summary** SSN: 0231 App LWA:15 App Date:03/01/2021

#### Return

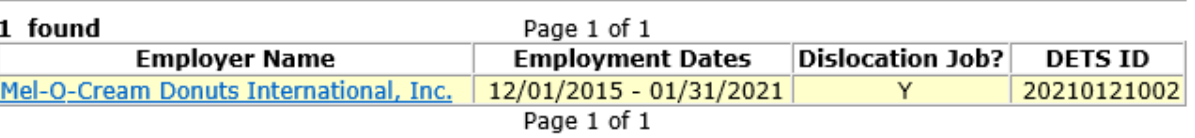

Return

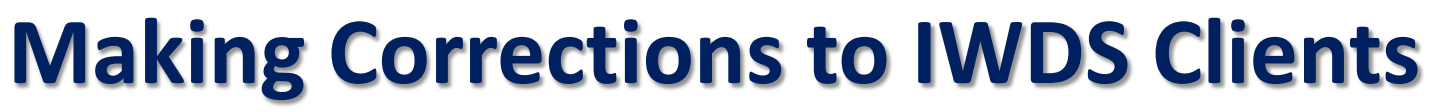

On the Edit Job screen, the LSA can change all of the fields.

To completely remove an employer, the LSA can click the DELETE button.

However, the LSA should verify that any changes to this screen were accurate on the application date.

Any changes that occurred after the application date should be made to the List Work History screen on the Customer Level. The exception would be for any jobs associated with the DW Eligibility. Those changes will not transfer over since the job at the application level that had eligibility criteria is locked

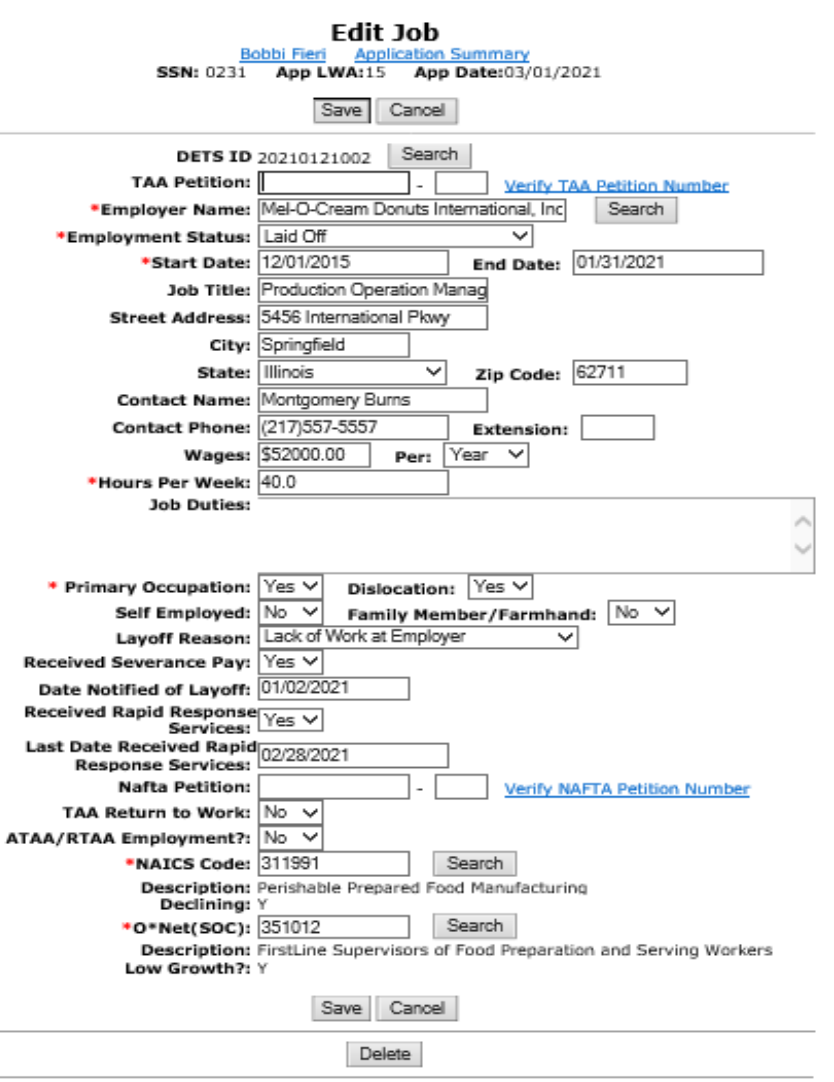

american**iob**center<sup>.</sup>

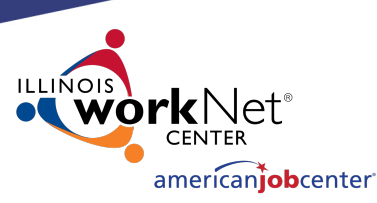

# **Making Corrections to IWDS Clients**

The exception is that any job associated with the WIOA Dislocated Worker eligibility criteria cannot be updated by the LSA at the application level.

This will require a Request for IWDS Modification form submission to make any changes.

#### **List Work History**

**Application Summary SSN: 0231** App LWA:15 App Date:03/01/2021

#### Return

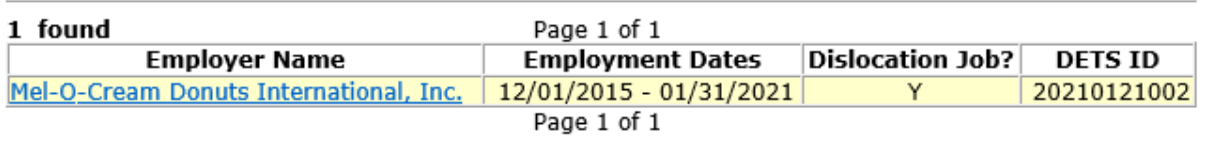

Return

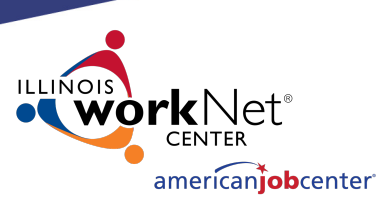

# **Making Corrections to IWDS Clients**

Some services will allow the LSA to make changes. On the Services screen, the LSA will need to click on the individual service record to see if they can make changes.

In this case, the LSA will click on the Development of the IEP service.

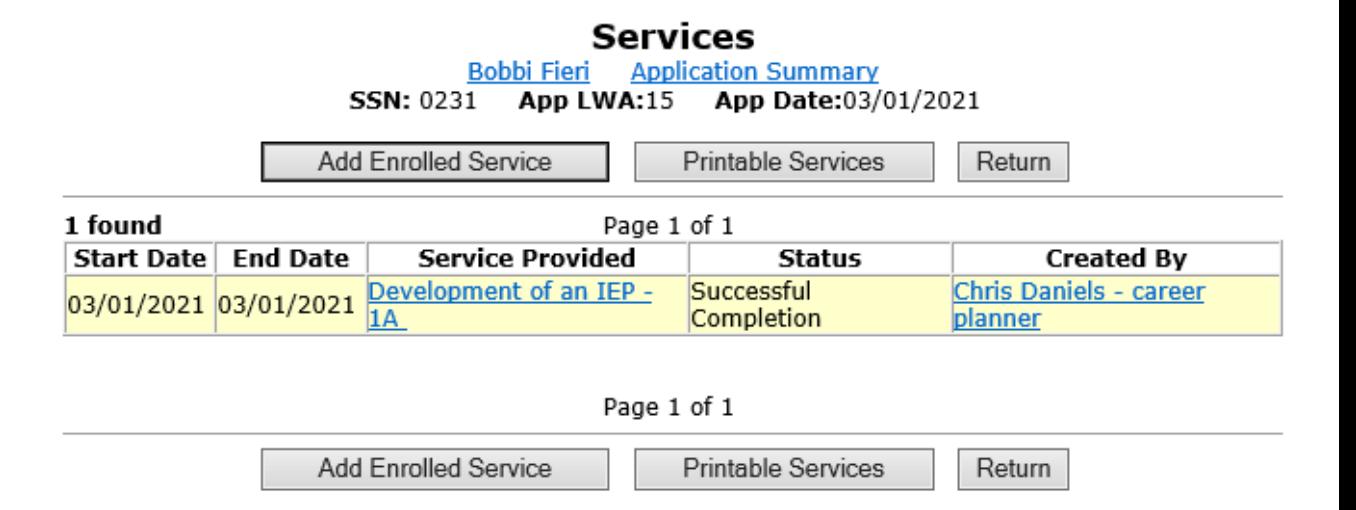

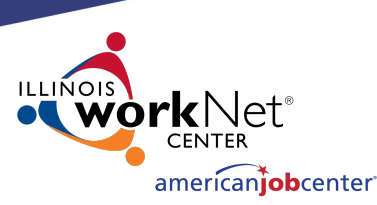

# **Making Corrections to IWDS Clients**

On this service, the LSA can change the "Grant", "Provider", "Weekly Hours", and "Comments" fields.

Any changes to the other fields on this screen will require an IWDS Modification Request form.

The LSA also has the option to delete this service with the "Delete Service" button.

Different services will have different fields open and closed.

**Bobbi Fieri** Application Summary **SSN: 0231** App LWA:15 App Date:03/01/2021

Created By: Chris Daniels - career planner Date Created: 03/12/2021 Last Updated By: Chris Daniels - career planner Last Updated: 03/12/2021 Title: 1A Service Level: Career Services Activity: Development of an IEP Same Day Service \*Grant: 19681015-United Workforce Development Board aka Career Link **Provider: \***gingers-00 Gingers Community College **Start Date: 03/01/2021** End Date: 03/01/2021 **Current Status: Successful Completion** \*Weekly Hours: 1.0 **Comments:** Additional Info Add Additional Episode Save Cancel

Delete Service

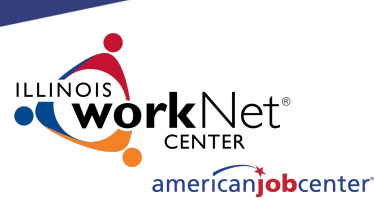

# **Making Corrections to IWDS Clients**

If the start date of a service is wrong, that service will need to be deleted and reentered with the correct start date.

Even the IWDS System Administrators cannot change the start date on a service. **Bobbi Fieri** Application Summary

**SSN: 0231** App LWA:15 App Date:03/01/2021 Created By: Chris Daniels - career planner Date Created: 03/12/2021 Last Updated By: Chris Daniels - career planner Last Updated: 03/12/2021 Title: 1A Service Level: Career Services Activity: Development of an IEP Same Day Service \*Grant: 19681015-United Workforce Development Board aka Career Link Provider: \* gingers-00 Gingers Community College **Start Date: 03/01/2021** End Date: 03/01/2021 **Current Status: Successful Completion** \*Weekly Hours: 1.0 Comments: Additional Info **Add Additional Episode** 

> Save Cancel

Delete Service

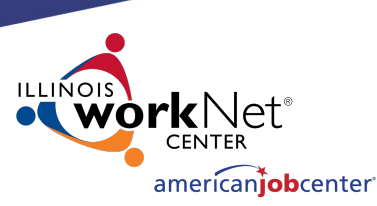

# **Making Corrections to IWDS Clients**

Some services may not allow the LSA to delete them if other services are present on the client that require that pre-requisite service.

In that case, contact the IWDS System administrators with the screen shot of the error message.

Created By: Chris Daniels - career planner Date Created: 03/12/2021 Last Updated By: Chris Daniels - career planner Last Updated: 03/12/2021 Title: 1A Service Level: Career Services Activity: Development of an IEP Same Day Service \*Grant: 19681015-United Workforce Development Board aka Career Link **Provider: \***gingers-00 Gingers Community College **Start Date: 03/01/2021** End Date: 03/01/2021 **Current Status: Successful Completion** \*Weekly Hours: 1.0 Comments: Additional Info **Add Additional Episode** Save Cancel

**Bobbi Fieri Application Summary** 

App LWA:15 App Date:03/01/2021

**SSN: 0231** 

Delete Service

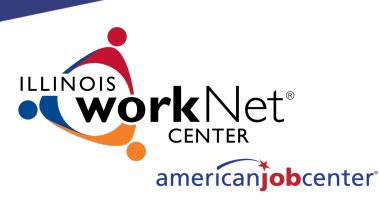

# **Making Corrections to IWDS Clients**

On the List Case Notes screen, the LSA will need to click on the individual case note they want to update.

The LSA cannot delete case notes. Any case notes that need deleted will require an IWDS Modification Request form.

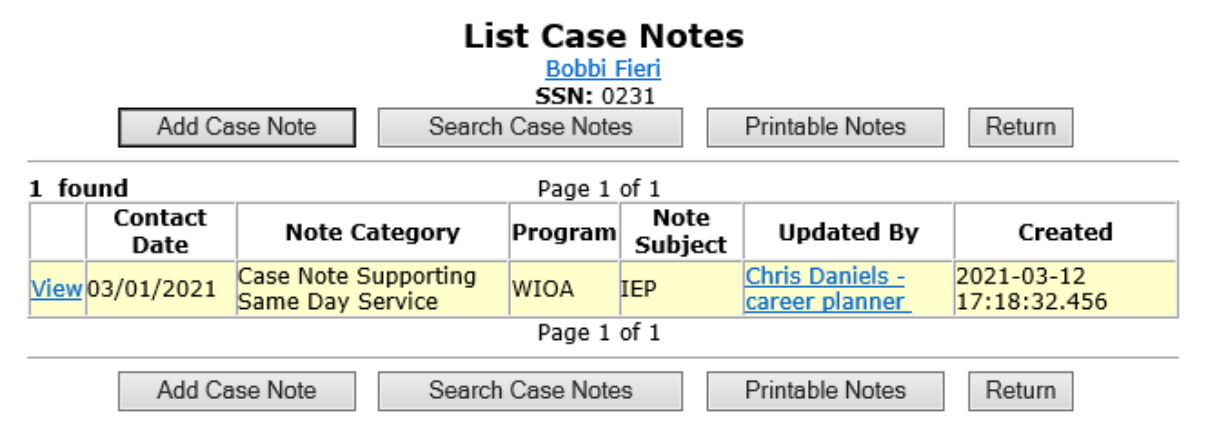

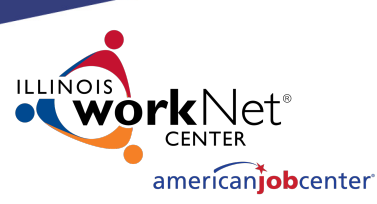

# **Making Corrections to IWDS Clients**

On the Maintain Case Notes screen, the LSA can edit the "Program", "Note Category", "Confidential", "Note Subject", and "Case Note" fields.

The LSA cannot change the "Staff Name" or "Contact Date". If those fields need changed, the LSA will need to have the record deleted and then have the career planner re-enter the case note.

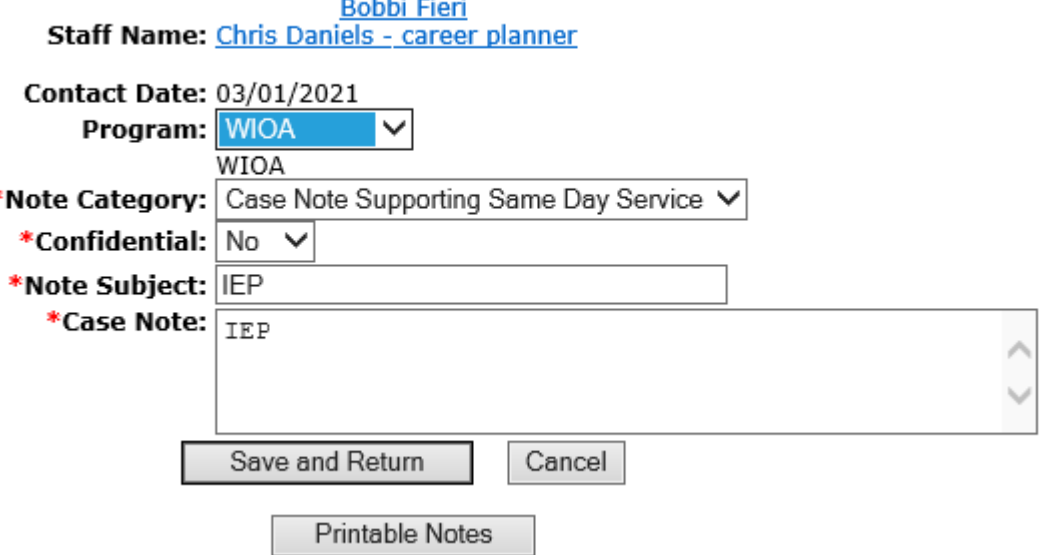

**Maintain Case Note** 

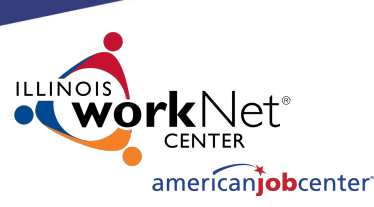

## **Making Corrections to IWDS Clients**

Anything involving an application in **"exiter"**  status needs to be sent to the **WIOA Performance Measures Staff** and **cc:** the IWDS System Administrators. Sometimes corrections may affect past quarters that have already been reported.

The WIOA Performance Measures Staff also handles exiting clients that are over the date limit as well as removing exits from clients.

**Exit Control Panel** Bobbi Fieri Application Summary SSN: 0231 App LWA:15 App Date:03/01/2021

Return

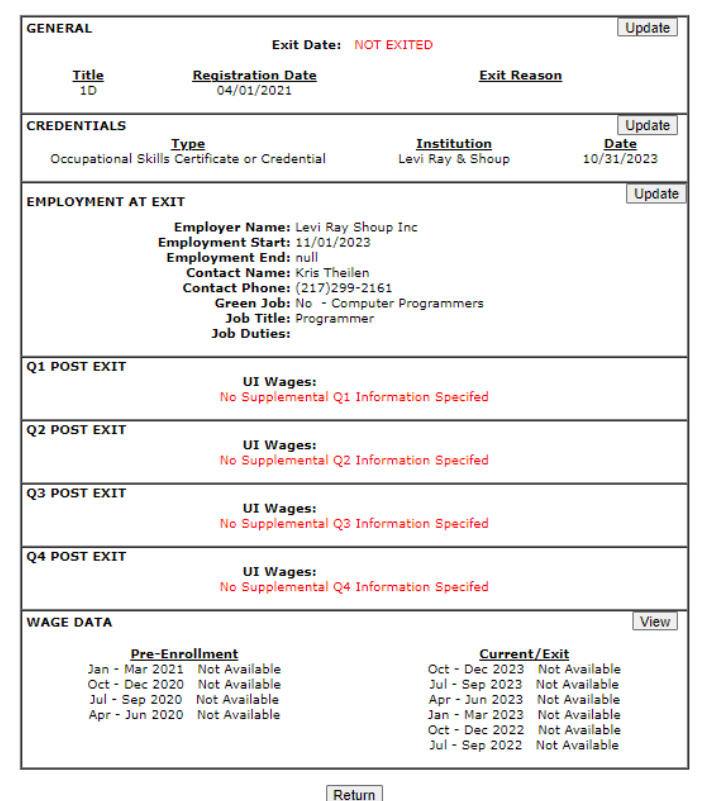

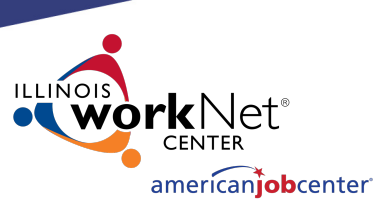

## **Making Corrections to IWDS Clients**

Anything involving an application in "exiter" status needs to be sent to the WIOA Performance Measures Staff and cc: the IWDS System Administrators. Sometimes corrections may affect past quarters that have already been reported.

The WIOA Performance Measures Staff also handles exiting clients that are over the date limit as well as removing exits from clients.

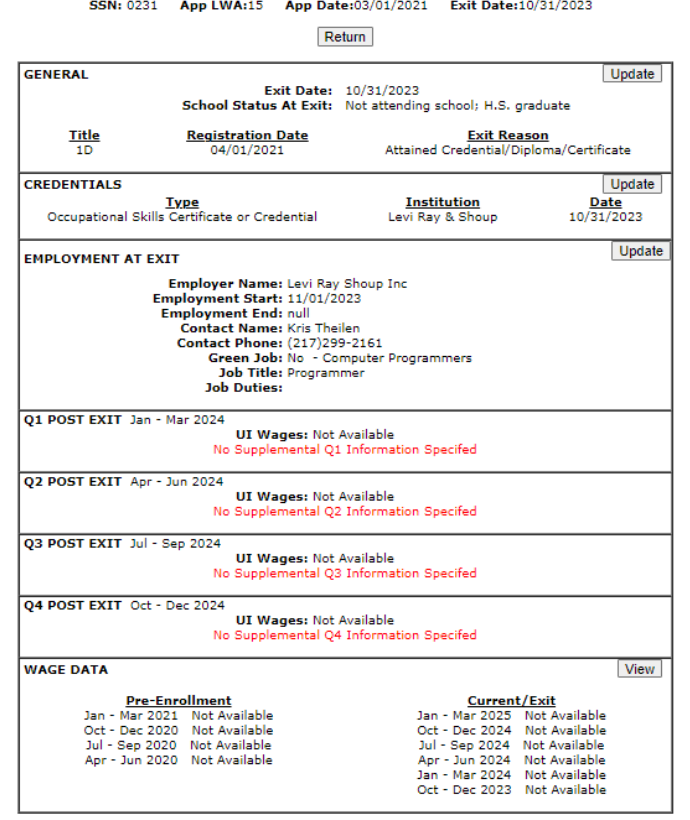

Return

**Exit Control Panel Annlication Summar** 

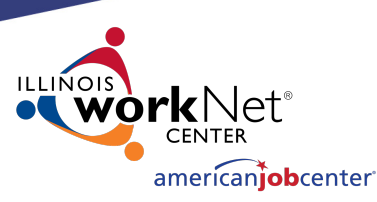

# **Making Corrections to IWDS Clients**

The LSA cannot do anything on the General Exit screen after the client has been exited.

They will have to submit an email to the WIOA Performance Measures Staff and cc: the IWDS System Administrators. This can also be submitted with a Request for IWDS Modification form submission to make any changes.

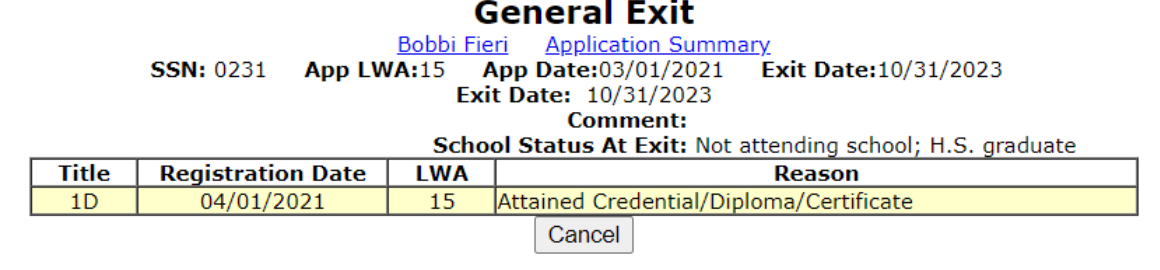

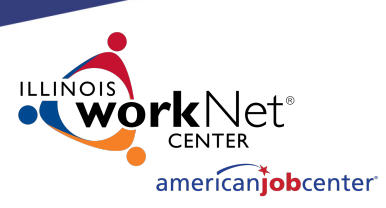

## **Submitting IWDS Modifications to Monitors**

When submitting IWDS modifications to the OET Monitoring staff, the LWIAs are separated into 1 of 3 regions.

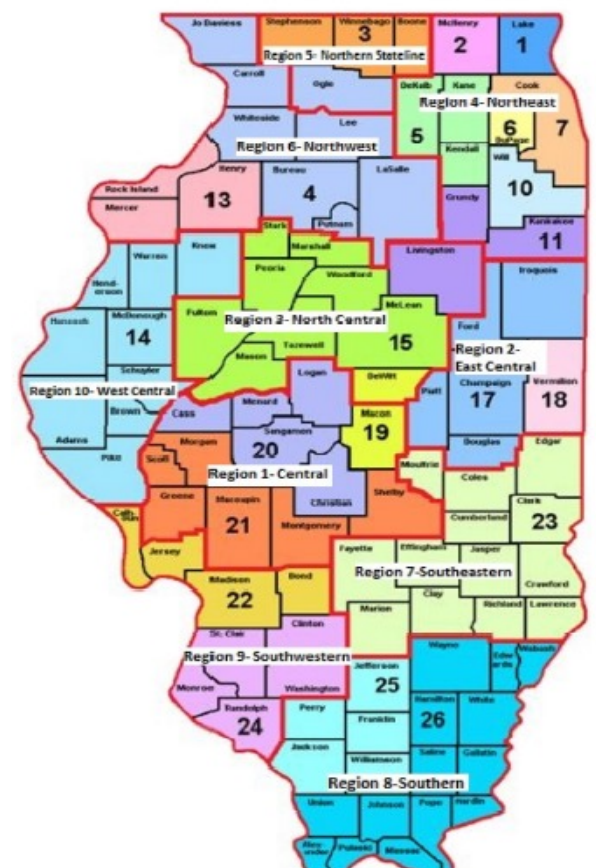

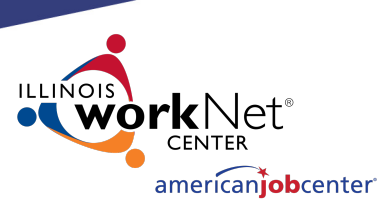

# **Submitting IWDS Modifications to Monitors**

- **Northern Region**: LWIA's 1, 2, 3, 5, 6, 7, 10, 11, 27 (National Able)
- **Central Region**: LWIA's 4, 13, 14, 15, 17, 18, 19, 20, 21
- **Southern Region**: LWIA's 22, 23, 24, 25, 26

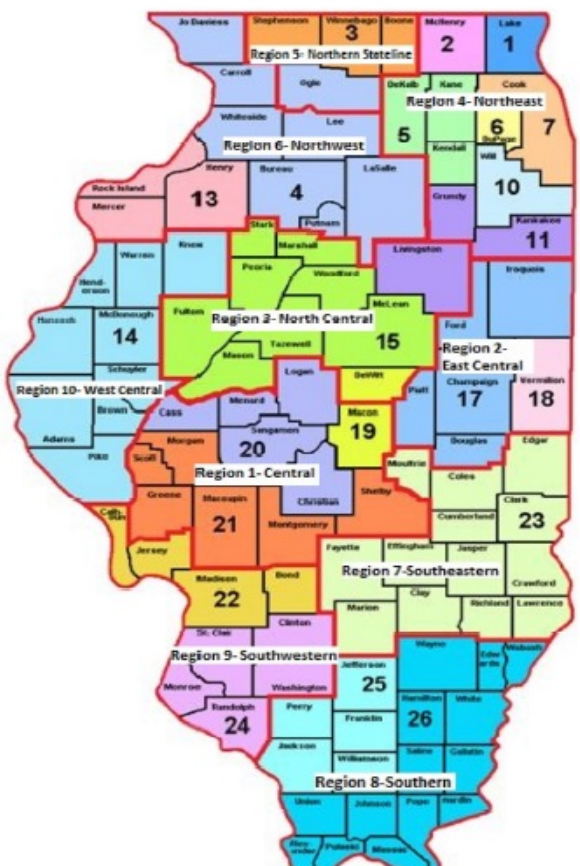

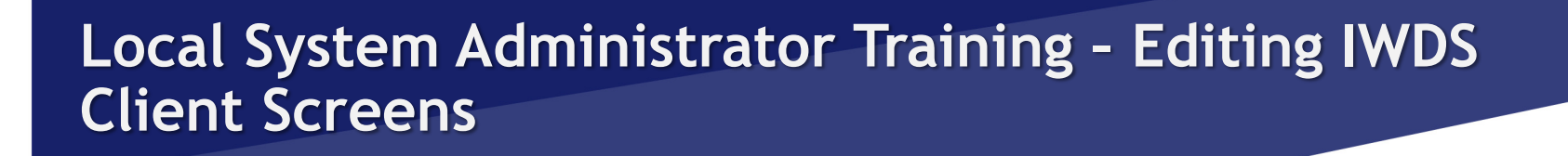

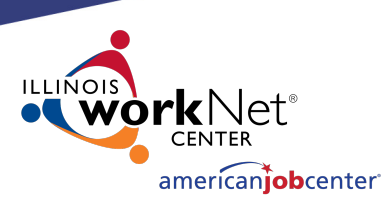

# **Submitting IWDS Modifications to Monitors**

The OET contacts for each region are:

- **Northern Region**: Matt Hillen
- **Central Region**: Bryan Tippy
- **Southern Region**: Robin Kralman

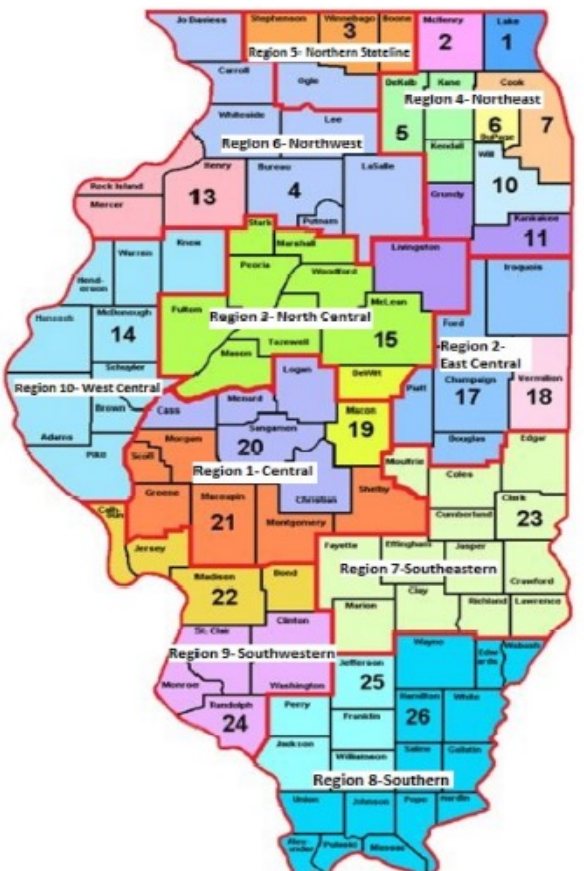

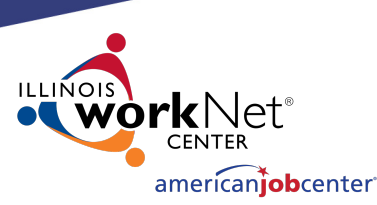

## **Submitting IWDS Modifications to Monitors**

This is the current version of the IWDS Modification form. The LWIA can request a copy of this form from the OET Monitoring staff.

The Local System Administrator should fill this out and email the form and supporting documentation and/or screen shots for the modification to their assigned OET Monitoring staff member.

The OET Monitoring staff will review the request, and if approved, forward it to the IWDS Support staff to complete the modification.

#### WIOA/TAA REQUEST FOR MODIFICATION TO IWDS

#### **REQUEST IDENTIFICATION**

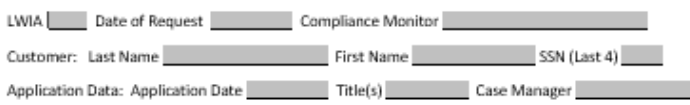

#### **REQUEST DESCRIPTION & RATIONAL**

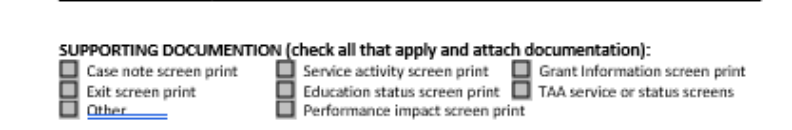

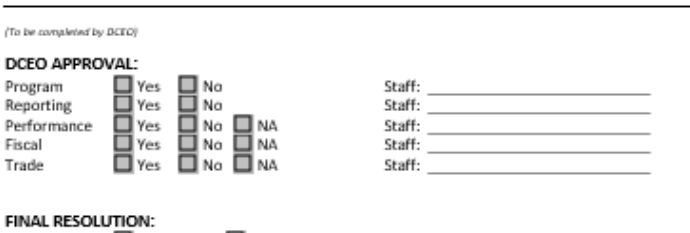

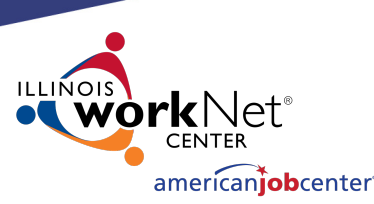

## **Submitting IWDS Modifications to Monitors**

If possible, when submitting a Request for Modification please include a screen shot of the error as well as a copy of any supporting documentation for the change.

In general, any time you are emailing the IWDS System Administrators, the Performance Measures staff, or the Monitoring staff about an IWDS client it is best to include screen shots of the error/issue.

#### WIOA/TAA REQUEST FOR MODIFICATION TO IWDS

#### **REQUEST IDENTIFICATION**

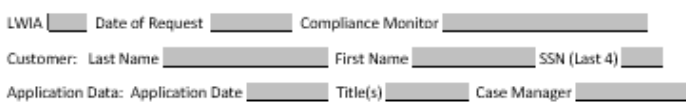

#### **REQUEST DESCRIPTION & RATIONAL**

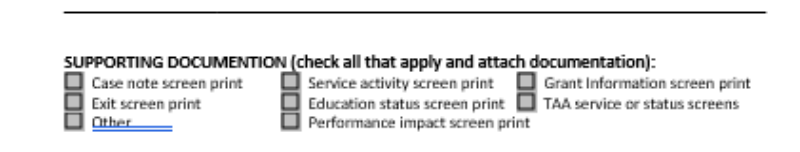

#### (To be completed by DCEO)

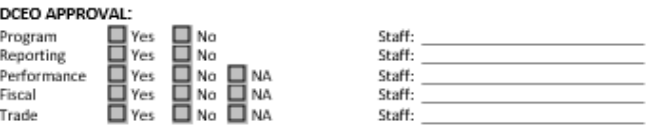

Date:

**FINAL RESOLUTION:** APPROVED DENIED **La** 

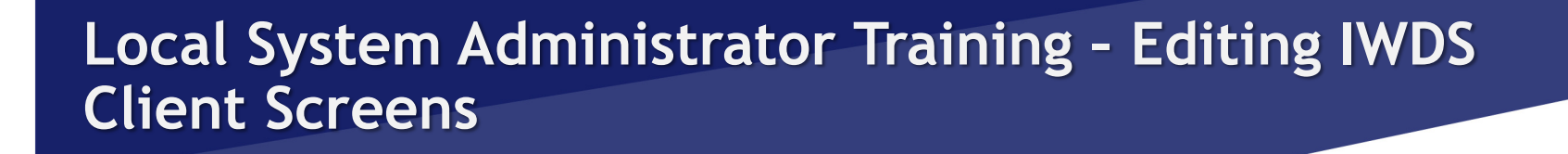

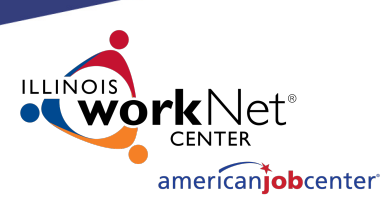

# **Transferring Clients Between LWIAs**

Sometimes, clients will have a reason to switch LWIAs. It could be a physical move or another valid reason.

To begin the process of transferring the client from one LWIA to another, the giving and receiving LWIA's need to agree to make the transfer. It needs to be understood that the gaining LWIA is accepting the client for Performance Outcomes and for any future monitoring or data validation that might occur with the client.

The receiving LWIA does not have to accept the transfer if they don't want to be responsible for the client, such as if the client would be a negative affect on their performance outcomes.

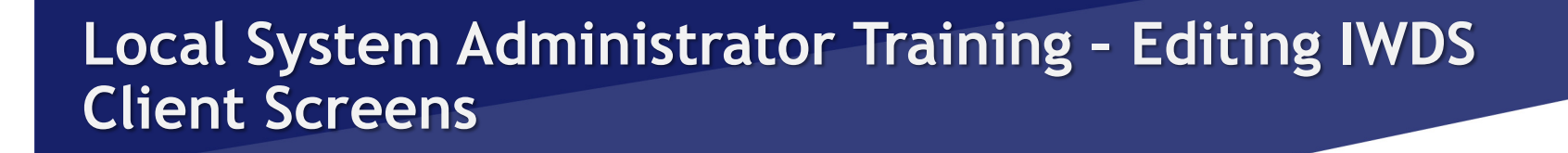

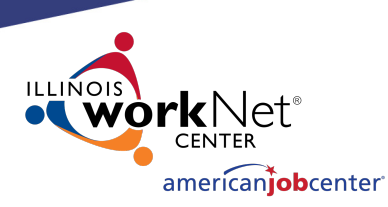

# **Transferring Clients Between LWIAs**

Once all parties have agreed to the client transfer, the **Local System Administrator for the LWIA** (either the giving or receiving) sends an email to **both of the IWDS System Administrators**, with the **Local System Administrator from the other LWIA** cc'd on the email.

The email will detail the customer's name, last 4 SSN, the Illinois WorkNet Center location, and the name of the case manager who will be taking over the client in the receiving LWIA.

The receiving LWIA's Local System Administrator must either state in the original email or send a reply to this email that their LWIA is accepting the transfer.

Once all of this has occurred, the IWDS System Administrators will submit the transfer to the programming staff, and they will notify the LWIAs when the transfer is completed.

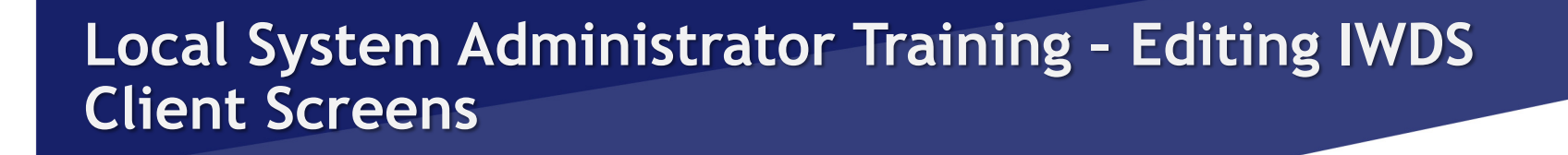

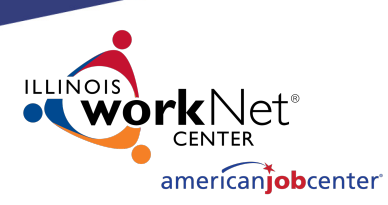

# **Transferring Clients Between LWIAs**

Finally, the receiving LWIA **must** receive the **original hard copy files** with **all** the supporting documentation. **Not copies**. The original documents should follow the client to the new LWIA.

Sometimes the giving LWIA will choose to keep a copy of everything for their records, since they expended grant money on the client.

# **OET Contacts**

### **IWDS SYSTEM ADMINISTRATOR**

Jim Potts: (217) 299-4532, james.potts@illino Kris Theilen: (217) 299-2161, kristofer.theilen@ill

### **WIOA PERFORMANCE MEASURES ST**

Mark Burgess: (217) 970-0061, mark.a.burgess@i Paula Barry: (217) 299-7006, paula.barry@illino

# **OET Co[ntacts](mailto:Tamika.Chism@Illinois.gov)**

#### **REGIONAL MANAGERS**

NORTHERN REGION – Kelly Lapetino: (773) 360-4628, kelly.lap CENTRAL REGION – Annamarie Dorr: (312) 636-1257, annamari SOUTHERN REGION - Bryan Ellis: (618) 363-2417, bryan.ell

#### **MONITORING STAFF**

NORTHERN REGION – Matt Hillen: (312) 805-9336, Matt.J.Hill CENTRAL REGION – Bryan Tippy: (217) 685-0587, Bryan.Tip SOUTHERN REGION – Robin Kralman: (618) 301-2194, Robin.Kr

#### **FISCAL/PROGRAMMATIC MONITORING MA**

Tamika Chism: (312) 579-6901, Tamika.Chism@Illino

# **QU[ESTI](http://illinoisworknet.com/)ONS?**

The Illinois workNet® Center System, an American Job Center, is an equal opportunity employer/program. Auxilia with disabilities. All voice telephone numbers may be reached by persons using TTY/TDD equipment by calling TTY a grant awarded by the U.S. Department of Labor Employment and Training Administration. For more information at illinoisworknet.com. - December 2019, v3